Національний університет «Полтавська політехніка імені Юрія Кондратюка» (повне найменування вищого навчального закладу)

Навчально-науковий інститут інформаційних технологій та робототехніки (повна назва інституту)

Кафедра комп'ютерних та інформаційних технологій і систем (повна назва кафедри)

> Пояснювальна записка до дипломного проекту (роботи)

> > магістра

(рівень вищої освіти)

на тему

Інформаційна система "Тюнінг автомобілів з елементами інтелектуального пошуку інформації"

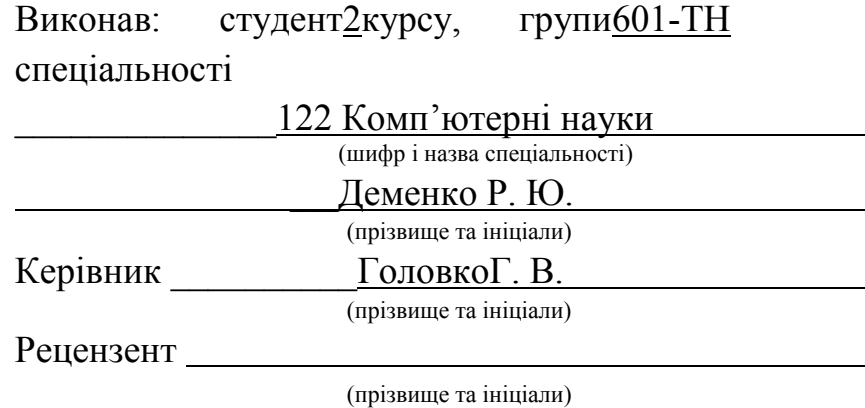

Полтава – 2021 року

## МІНІСТЕРСТВО ОСВІТИ І НАУКИ УКРАЇНИ НАЦІОНАЛЬНИЙ УНІВЕРСИТЕТ « ПОЛТАВСЬКА ПОЛІТЕХНІКА ІМЕНІ ЮРІЯ КОНДРАТЮКА»

## НАВЧАЛЬНО-НАУКОВИЙ ІНСТИТУТ ІНФОРМАЦІЙНИХ ТЕХНОЛОГІЙ ТА РОБОТОТЕХНІКИ

## КАФЕДРА КОМП'ЮТЕРНИХ ТА ІНФОРМАЦІЙНИХ ТЕХНОЛОГІЙ І СИСТЕМ

КВАЛІФІКАЦІЙНА РОБОТА МАГІСТРА спеціальність 122 «Комп'ютерні науки»

на тему

Інформаційна система "Тюнінг автомобілів з елементами інтелектуального пошуку інформації"

Студента групи 601-ТН Деменка Ростислава Юрійовича

Керівник роботи кандидат технічних наук, доцент ГоловкоГ. В.

Завідуючий кафедри кандидат технічних наук, доцент Головко Г. В.

#### РЕФЕРАТ

Кваліфікаційна робота магістра: 62 с., 34 малюнки, 1 додаток, 23 джерела.

Об'єкт дослідження: інформаційні системи, що стосуються тюнінгу автомобілів усіх міст України. Дізнатися про діяльність цих інформаційних систем.

Предмет досліджень: інструментальні засоби розробки інформаційної системи.

Мета кваліфікаційної роботи: розроблення і впровадження інформаційної системитюнінгу автомобілів в Україні.

Ключові слова: web-сайт, база даних, система управління базами даних, персональний комп'ютер, web-сервер, панель управління.

#### **ABSTRACT**

The explanatory note contains: 62 pages, 34 Figures, 23 Sources, 1 appendix.

Object of research: information systems related to car tuning in all cities of Ukraine. Learn about the activities of these information systems.

Subject of research: tools for developing an information system.

The purpose of the qualification work: development and implementation of an information system for car tuning in Ukraine.

Keywords: website, database, database management system, personal computer, web server, control panel.

# ЗМІСТ

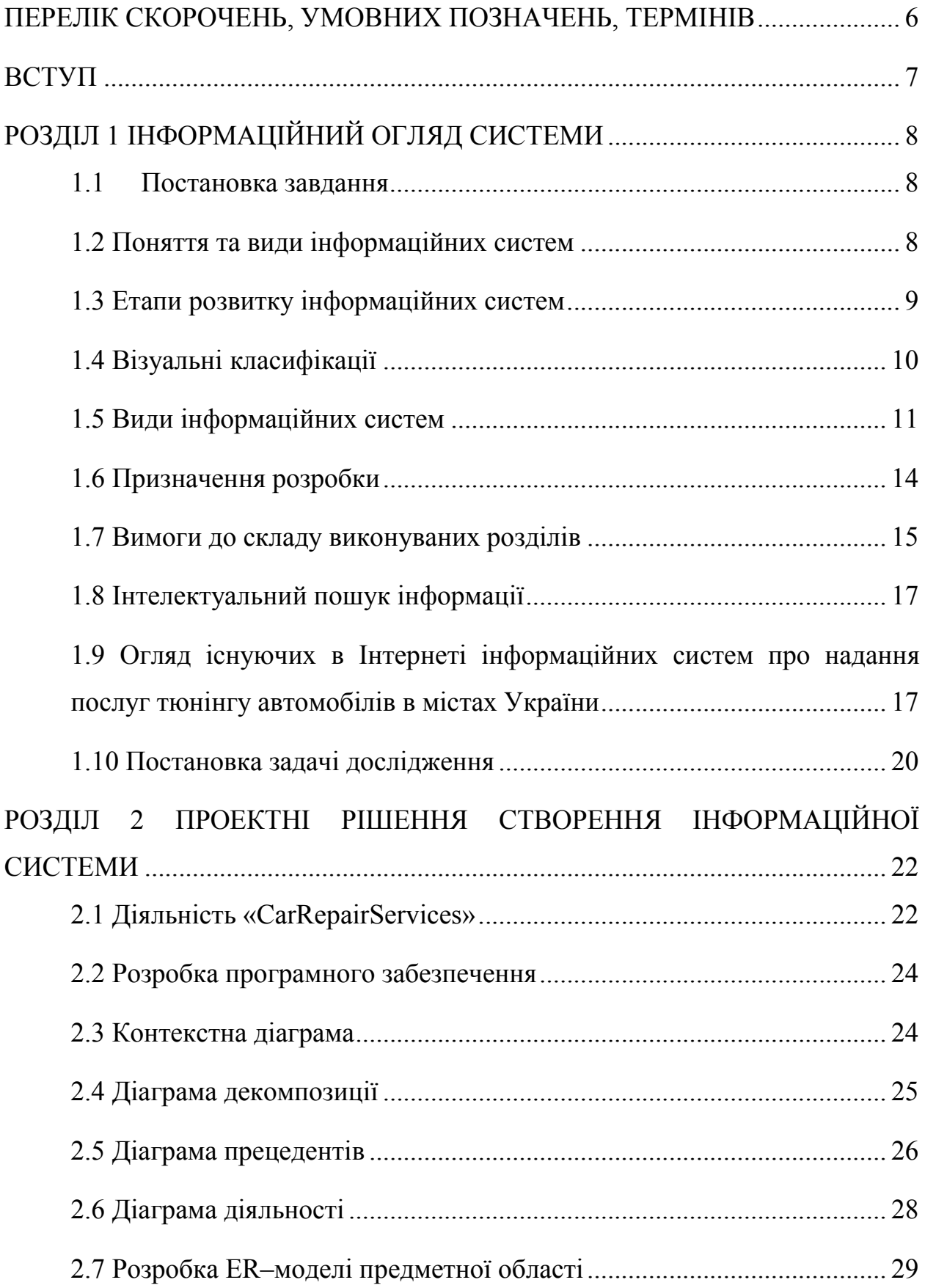

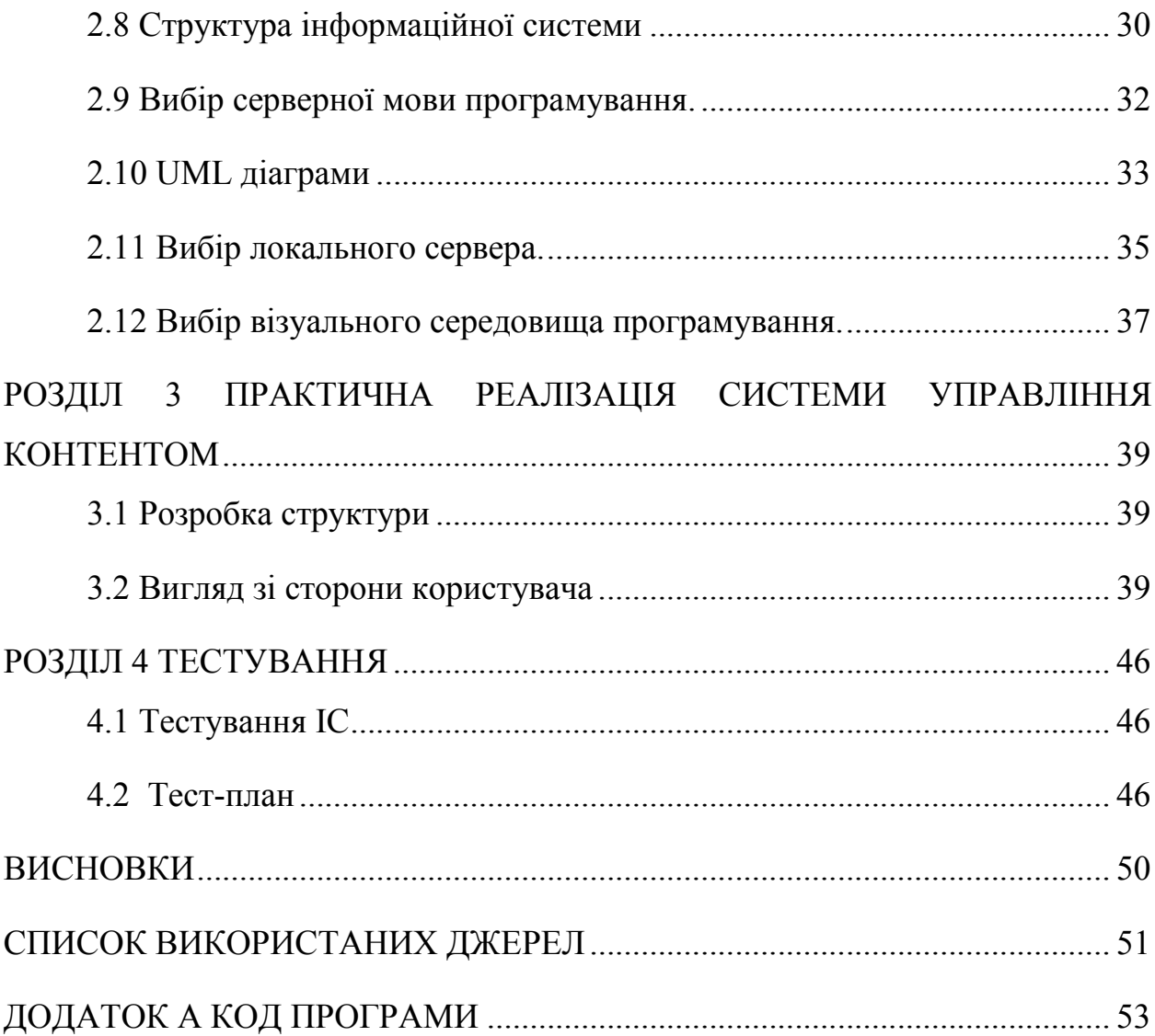

### <span id="page-6-0"></span>ПЕРЕЛІК СКОРОЧЕНЬ, УМОВНИХ ПОЗНАЧЕНЬ, ТЕРМІНІВ

ІТ – інформаційні технології.

КІС – комп'ютерна інформаційна система.

UML–уніфікована мова моделювання, використовується у парадигміоб'єктно-орієнтованого програмування. Є невід'ємною частиною уніфікованогопроцесу розробки програмного забезпечення.

Веб-ресурс (сайт)– сукупність веб-сторінок, доступних у мережі, які об'єднані як за змістом, так і навігаційно.

ІС (інформаційна система) –сукупність організаційних і технічних засобів для збереження та обробки інформації з метою забезпечення інформаційних потреб користувачів.

Ієрархія– поділ на вищі й нижчі посади, чини; суворий порядок підлеглості нижчих щодо посади або чину осіб вищим.

Таксономія– механізм, що дозволяє створювати довільну кількість тематичних категорій для вмісту сайту і асоціювати їх з модулями, що забезпечують введення і виведення інформації.

#### [ВСТУП](https://mail.yandex.ua/neo2/)

<span id="page-7-0"></span>Інформаційні системи[1] використовуються як механізм спілкування між власниками сайту і його користувачами, а іноді – між самими користувачами. Власники сайтів зазвичай ставлять завдання і визначають основні правила взаємодії, в той час, як користувачі – це ті люди, що відвідують сайт і намагаються користуватися представленим на ньому вмістом або його можливостями. Канал зв'язку між власником сайту і його відвідувачем може змінюватися. Найчастіше власники сайтів надають користувачам інформацію для її споживання, роблячи з цього частково одностороння взаємодія.

Створення інформаційної системи на основі Web-технологій[2] забезпечує можливість віддаленого доступу до системи клієнтам і співробітникам компанії в будь-який момент часу. За допомогою Webорієнтованої системи на основі сайту відбувається швидке проходження і обробка запитів. Впровадження інформаційної системи на основі webпорталу забезпечує більш ефективну роботу підприємства за рахунок автоматизації основних бізнес-процесів при взаємодії з клієнтами, а також просування рекламних послуг в мережі для залучення нових клієнтів.

Інтернет все більше входить в різні сфери економіки і бізнесу. Сайт компанії представляє недорогий спосіб просування своїх послуг більш широкому колу своїх споживачів. У зв'язку з цим для будь-якої компанії важливо мати своє веб-представництво, інтегроване в інформаційну систему компанії.

Метою даної роботи є створення індивідуального повнофункціональной системи для пошуку та замовлення запчастин для тюнінгу автомобілів.

# РОЗДІЛ 1 ІНФОРМАЦІЙНИЙ ОГЛЯД СИСТЕМИ

#### 1.1 Постановка завдання

<span id="page-8-0"></span>Інформаційна система зараз важлива тема для будь-якої сфери обслуговування. Якщо слідкувати на новинами, то найбільш популярне зараз саме тюнінг автомобілів серед молоді та не тільки молоді.З кожним днем кількість бізнесменів, які зв'язують свій бізнес з глобальною павутиною, збільшується на сотні тисяч осіб.

Метою розробки данної інформаційної системи був попит на ринку серед автомобільної індустрії. Серед розглянутих систем, подібних моєї теми були занотовані помилки та уникнення на стадії розробки.

#### 1.2Поняття та види інформаційних систем

Під системою[5] мається на увазі обьєкт, який одночасно реалізовний як одне ціле. Системи значно відрізняються між собою як по составу так і цілям.

Інформаційна система – це система, яка здійснюється за допомогою:

- отриманням вхідних даних;
- обробкою цих даних або їх заміною;
- виводом результату;

Простою інформаційною системою назвемо систему, елементи якої функціонують відповідно до правил, породжених одним і тим же протіворечівим безліччю аксіом.

Складною інформаційною системою назвемо систему, яка містить елементи, що функціонують відповідно до правил, породжених відмінними один від одного множинами аксіом. При цьому допускається, що серед

<span id="page-9-0"></span>правил функціонування різних елементів можуть бути взаємоп правил взаємопротиворечивие правила і цілі.

| Система           | Елементи системи           | Головна мета системи |  |
|-------------------|----------------------------|----------------------|--|
| Фірма             | Люди, обладнання,          | Виробництво товарів  |  |
|                   | матеріали, будівлі та ін.  |                      |  |
| Комп'ютер         | Електронні та              | Обробка даних        |  |
|                   | електромеханічні елементи, |                      |  |
|                   | лінії зв'язку та ін.       |                      |  |
| Телекомунікаційна | Комп'ютери, модеми,        | Передача інформації  |  |
| система           | кабелі, мережеве програмне |                      |  |
|                   | забезпечення та ін.        |                      |  |
| Інформаційний     | Комп'ютери, комп'ютерні    | Виробництво          |  |
| система           | мережі, люди,              | професійний          |  |
|                   | інформаційне та програмне  | інформація           |  |
|                   | забезпечення               |                      |  |

Таблиця 1.1 –Поняття ІС

### 1.3 Етапи розвитку інформаційних систем

Історичний розвиток IC і цілі їх використання в різні часові інтервали<br>12.<br>Таблиця 1.2 – Історичний розвиток IC представлені в Таблиці Таблиці1.2.

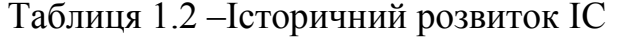

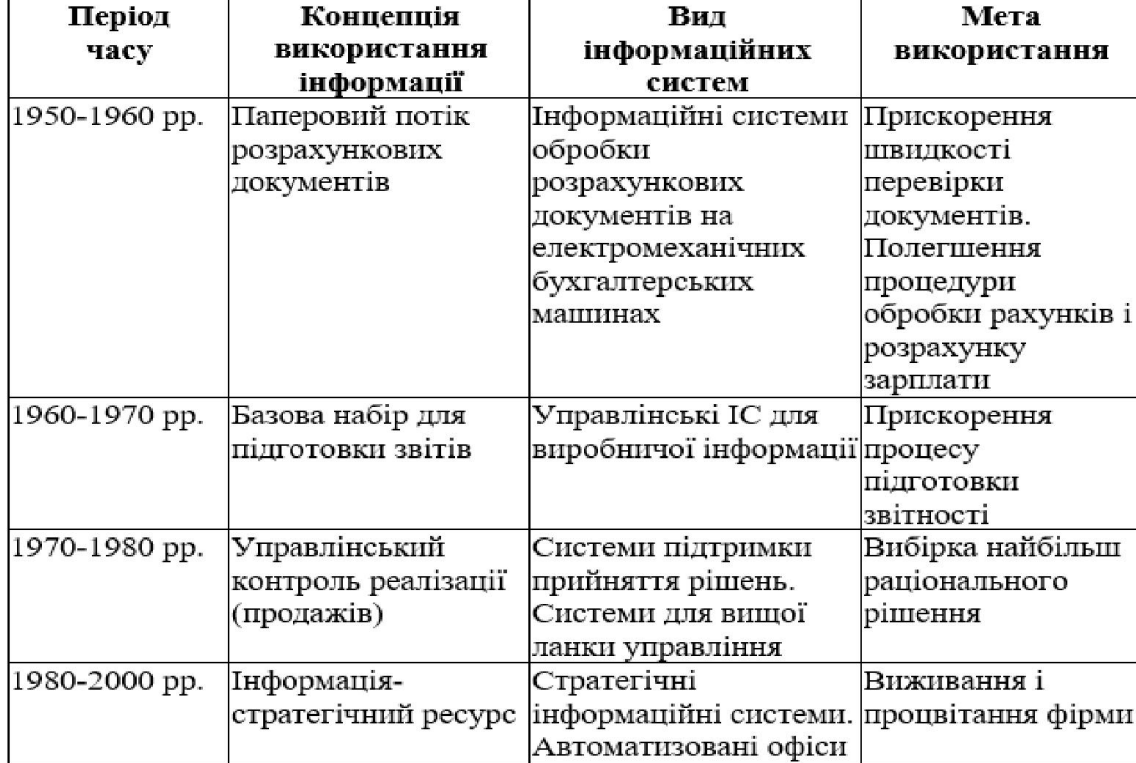

<span id="page-10-0"></span>Перші інформаційні системи з'явилися в 50-х рр. у ці роки вони були призначені для обробки рахунків і розрахунку зарплати, а реалізовувалися на електромеханічних бухгалтерських рахункових машинах. Це призводило до деякого скорочення витрат і часу на підготовку паперових документів.

В 60-х рр. змінюється ставлення до інформаційних систем. Інформація, отримана з них почала використовуватися для звітності.

#### 1.4Візуальні класифікації

Групуючи сайти за візуальною ознакою, ми стикаємося з діапазоном, на одному боці якого – сайти, які в більш значній мірі ґрунтуються на текстовому вмісті, а на іншій – ті, що більше фокусуються на графічному поданні або зображеннях. В Іnternet є чотири найбільш поширених дизайнерських види:

 тексто-орієнтовані сайти. Такі сайти проєктуються з упором на текстовий вміст. Вони швидко завантажуються, а їх дизайн злегка мінімалістичний;

 сайти в стилі GUІ. На цих сайтах дотримуються деякі угоди, пов'язані з графічним призначеним для користувача інтерфейсом (GUІ – graphіcal user іnterface), взяті з проєктування програмного забезпечення, наприклад вирівняні догори рядки меню, піктограми та спливаючі вікна. Серед GUІ-орієнтованих сайтів є і прості GUІ-компоненти, що додаються здебільшого в тексто-орієнтовані сайти, і повнофункціональні Web-додатки зі спеціальними елементами призначеного для інтерфейсу користувача;

 метафоричні сайти. Метафоричні сайти черпають ідеї з "реальному житті". Наприклад, в дизайні та навігації сайту, присвяченого автомобілям, можуть бути залучені приладова панель і кермове колесо. Метафорично оформлений сайт, як правило, надзвичайно яскравий візуально або інтерактивний. Це може вводити в оману одних користувачів і залучати інших;

<span id="page-11-0"></span> експериментальні сайти. Творці таких сайтів намагаються робити речі, трохи відступаючи від норм. Наступних експериментальному стилю оформлення, нерідко залучаються творчість, непередбачуваність, новаторство і навіть хаотичність;

Безумовно, в Іnternet ми знаходимо змішання форм і потенційно нову класифікацію сайтів. Наприклад, як можна класифікувати портал, який забезпечує багатство вмісту, варіантів навігації й навіть функцій, пов'язаних зі спільнотами, і все це на одній сторінці? Безперечно, цей дизайнерський стиль застосовується на величезній кількості сайтів. Ми спостерігаємо приховане підвищення впливу інших категорій дизайну – для цього досить поглянути на такі жанри Web-дизайну, як сайти електронної комерції, особливо чисті сайти типу "каталог і кошик", а також сайти персональних мережевих журналів.

#### 1.5Види інформаційних систем

#### *За ознакою структурованості завдань (рис. 1.3).*

При створенні або класифікації ІСпостійноз'являютьсянедоліки, яких єформально – математичнийта алгоритмічний опис задачі. Від ступеня формалізації багато в чому залежать ефективність роботи всієї системи, а також рівень автоматизації, на основі одержуваної інформації.

Чим точніше математичний опис завдання, тим вище можливості комп'ютерної обробки даних і тим менше ступінь участі людини в процесі її вирішення. Це і визначає ступінь автоматизації завдання.

Розрізняють три типи завдань, для яких створюються інформаційні системи: структуровані (формалізовані), неструктуровані (неформалізовані) і частково структуровані.

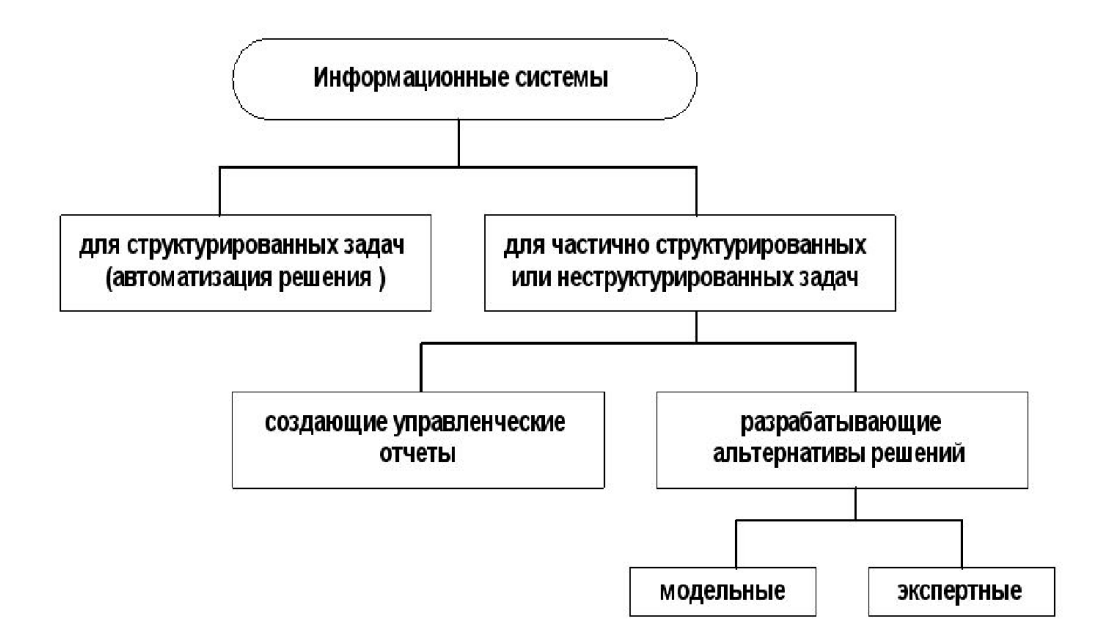

Рисунок1.3 – Класифікація інформаційних систем за ознакою структурованості розв'язуваних задач

Структуроване (формалізована) завдання – це завдання, де маютьсяелементи та взаємозв'язки між ними. Мета структурованого завдання полягає в висловленні основної ідеї у вигляді математичноїматематичної моделі, що являє собою максимально приближене рішення. Завдання такого типу дость складно вирішити одразу, тому доводиться повторювати цикл декілька разів, що затягує час на пошук рішення. Данний тип завдання використовують з метою вирішення структурованих задач де необхідна повна автоматизація їх вирішення, тобто зведення ролі людини до нуля.

Неструктуроване (неформалізоване) завдання – завдання, в якому неможливо виділити елементи і встановити між ними зв'язки. Рішення неструктурованих задач через неможливість створення математичного опису і розробки алгоритму пов'язано з великими труднощами. Можливості використання тут інформаційної системи невеликі. Рішення в таких випадках приймається людиною з евристичних міркувань на основі свого досвіду і, можливо, непрямої інформації з різних джерел.

Зауважимо, що в практиці роботи будь-якої організації існує порівняно небагато повністю структурованих або абсолютно неструктурованих завдань.

Про більшість завдань можна сказати, що відома лише частина їх елементів і зв'язків між ними. Такі завдання називаються частково структурованими. У цих умовах можна створити інформаційну систему. Одержувана в ній інформація аналізується людиною, який буде грати визначальну роль. Такі інформаційні системи є автоматизованими, так як в їх функціонуванні бере участь людина.

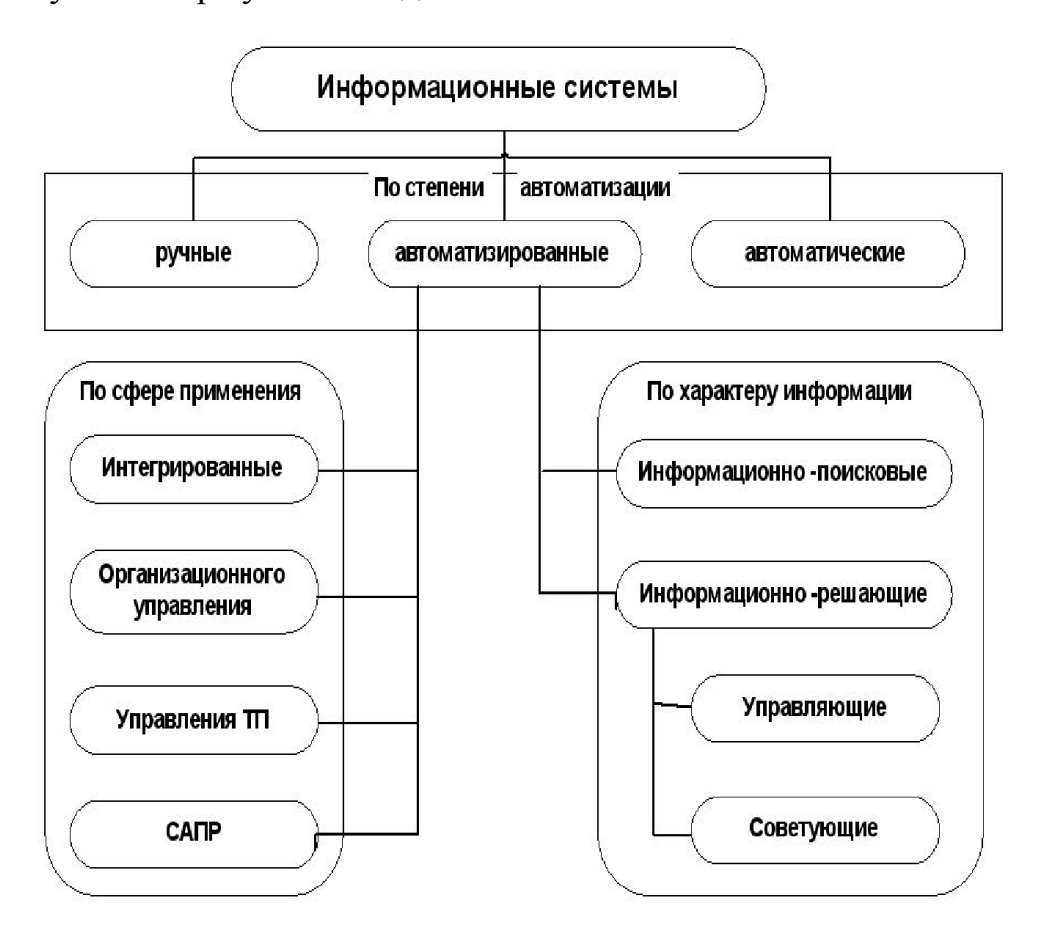

Рисунок1.4 – Класифікація інформаційних систем за різними ознаками

#### *За характером використання інформації.*

Інформаційно-пошукові системи (див. рис. 1.4) виробляють ввід інформіціх, їх систематизацію та зберігання, вивід результат за запитом користувача без перетворень даних.

<span id="page-14-0"></span>Інформаційно-вирішальні системи виконуються за певним алгоритмом який прописаний в коді. Данні алгоритми можно поділити на два класа – це керуючі та радники.

Керуючі ІС генерють данні, на основі якихкористувач приймає рішення. Данні системи характеризуються за типом розрахункового характеру і обробкою даних значних маштабів. Зразком такої інформації можуть виступати система швидкого планування випуску продукції, система бухгалтерського обліку.

Радники ІС генерують інформацію, яка приймається людиною до відома і не перетворюється негайно в серію конкретних дій. Ці системи мають вищищийрівень інтелектуі для них характерна обробка знань, а не даних.

#### *За сферою застосування*

ІС організаційного застосування потрібні для автоматизації функцій. За наглядом, ІС використовуються як в промислових фірмах так і не промислових об'єктах: готелях, банках, тогових фірмах.

Основними функціями подібних ІС являється – оперативний контроль та регулювання, аналіз, бухгалтерський облік.

#### 1.6Призначення розробки

Корпоративні сайти створюються переважно для підтримки бізнесу якої-небудь організації. Основною аудиторією корпоративного сайту є потенційні та справжні клієнти організації. Додаткова аудиторія часто включає потенційних і дійсних інвесторів, службовців і зацікавлені сторони організації, такі як засобу інформації. З урахуванням такої змішаної аудиторії основні цілі корпоративних сайтів включають:

 поширення основної інформації – сайт використовується для розповсюдження інформації про продукцію та послуги, що надаються <span id="page-15-0"></span>організацією. інша надається інформація в основному включає дані про те, як зв'язатися з компанією способами, відмінними від Web;

 підтримку – частина сайту може бути призначена для надання клієнтам інформаційної допомоги щодо ефективного користування продуктами та послугами, наданих організацією;

 відносини з інвесторами – це відкриті товариства або компанії, які займаються пошуками інвесторів, вони можуть створити систему або частинусистеми для опублікування інформації про поточну фінансове положення в компанії, а також про потенціальні можливості для інвестування;

 зв'язок з громадськістю –переважна більшість компаній використовують ІС для надання інформації різним організаціям, які займаються парсингом даних, а також добровільного оприлюднення основної інформації про фірму;

 пошук службовців –ІСрегулярно використовують для публікування оголошень про пошук співробітників на роботу та переваги роботи в компанії.

#### 1.7Вимоги до складу виконуваних розділів

Перед розробкою макету, Web-сайт необхідно розбити на кілька розділів.

Сторінка «Home» – відображає пошукове поле, послуги, відгуки, компанії з якими сайт співпрацює та контактні данні підтримки

Сторінка «Shop» – один з найбільш важливих розділів сайту – відображає список товарів, з можливістю сортування по категоріям, ціні та ін.

Сторінка «Contact us»– складається з форми, яку користувач заповняє для зв'язку з підтримкою сайту. Також на цій сторінці представлені контактні данні офісу компанії.

Сторінка «FAQ's» – містить у собі інструкцію з користування сайту

Кнопка «Appointment»– перенаправляє роботодавця на форму, у котрій він може швидко та зручно записатися на обслуговування.

Також повинна бути розроблена можливість реєстрації нових користувачів. Підсумовуючи вище сказане, потрібно розробити авторизацію вже існуючих користувачів.

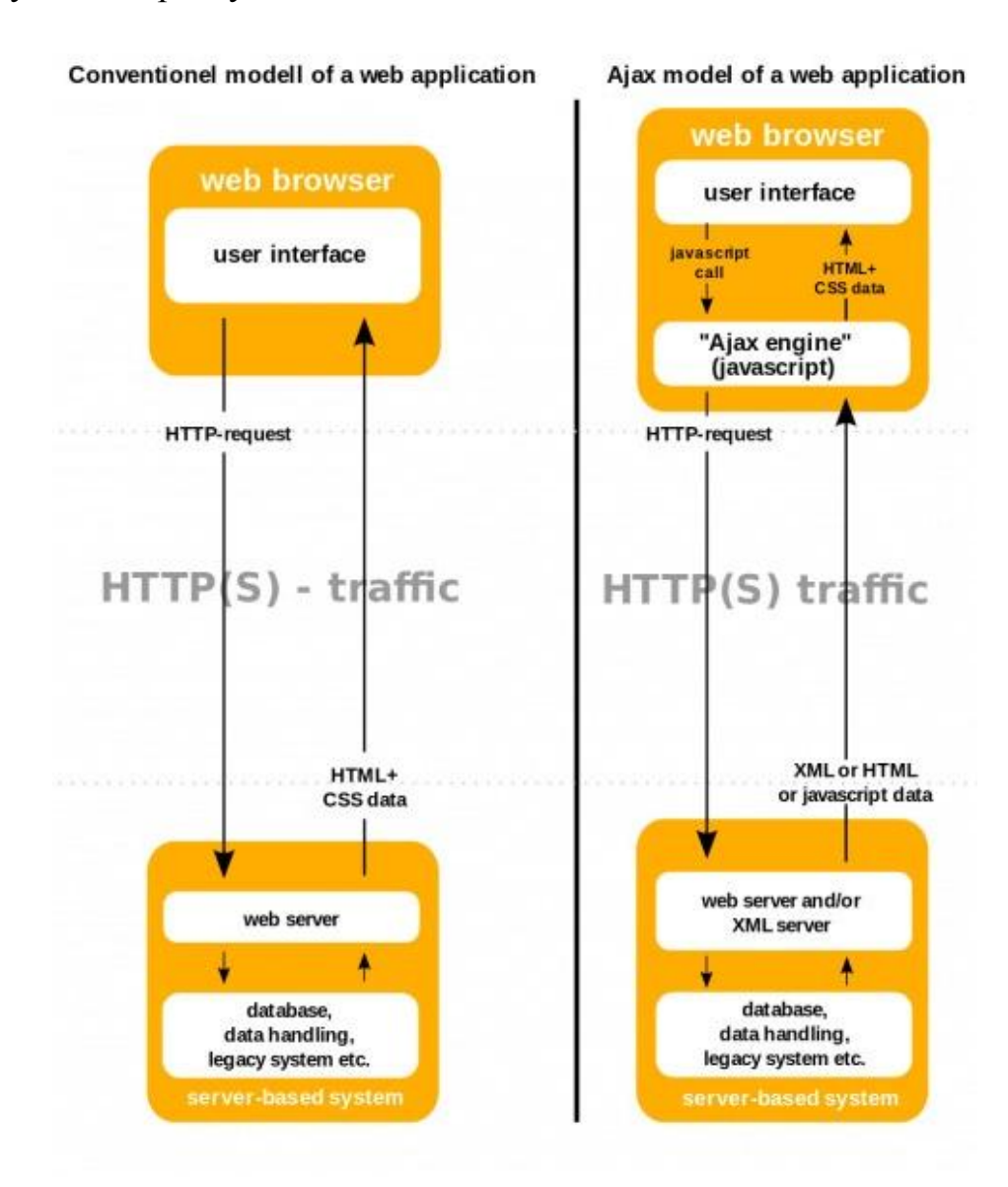

Рисунок 1.5–Схеми роботи пошуку

#### 1.8 Інтелектуальний пошук інформації

<span id="page-17-0"></span>Інтелектуальний пошук працює за аналогом пошукових систем. Іншими словами, інтелектуальний можна назвати розумний пошук. Уже на етапі вводу слів, він видаватиме інформацію в схожу на ту що введено. Схема роботи данного пошуку можете переглянути на рисунку 5. Далі система за спеціальним алгоритмом впорядковує знайдену інформацію і виводить назву, які оцінені як більш підходящі, в початок списку.

# 1.9Огляд існуючих в Інтернеті інформаційних систем про надання послуг тюнінгу автомобілів в містах України

Зазвичай подібні сайти створюють з гарним дизайном,але чи достатньо цього користувачеві?! Крім того потрібно добре інформувати користувача, надати максимально інформації про послугу, аби в того не виникало зайвих питань. Сайт має бути доступним та зрозумілим для будь-якого клієнта. Повинна бути проста навігація, щоб кожен зміг замовити деталь без проблем.

Зараз розглянемо приклади деяких сайтів, що стосуються продажу запчастин для тюнінгу автомобілів:

1. «DesignTuning» Тюнінг автомобілів в місті Луцькdesigntuning.comпредставлений на рис. 1.6 та рис. 1.7

Недоліки представленого сайту:

недоліків на сайті не знайдено;

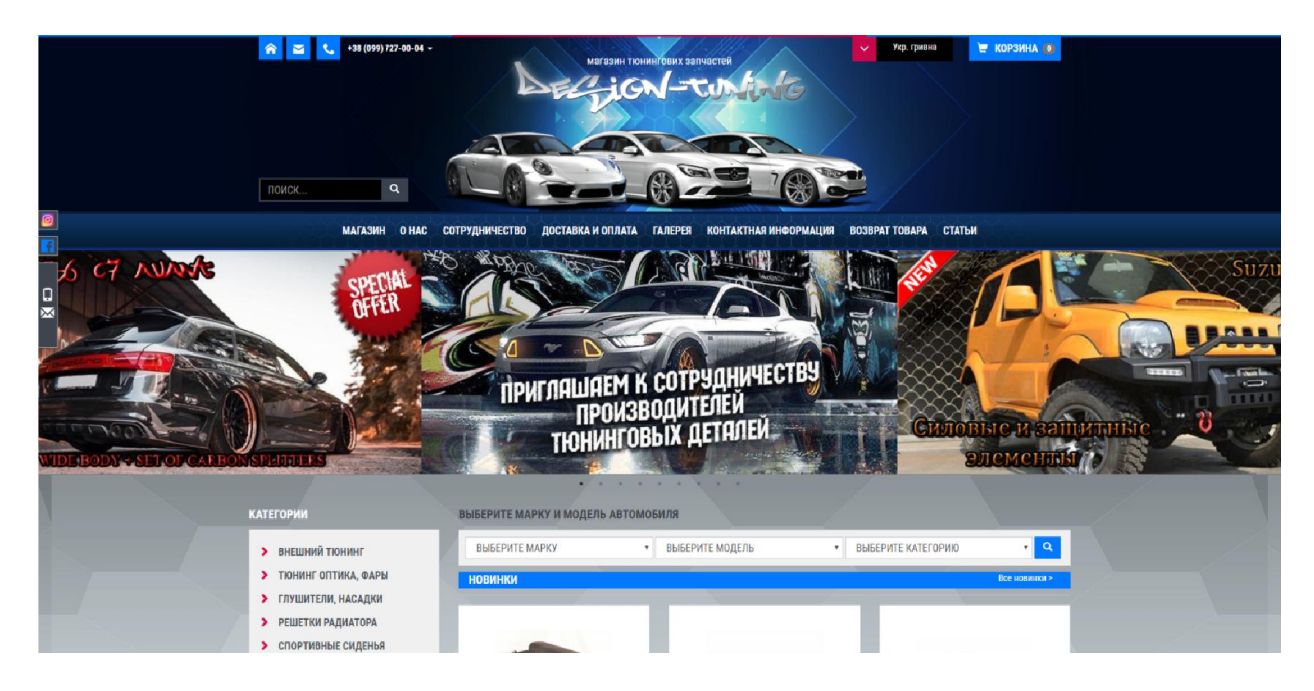

Рисунок 1.6 − Тюнінг автомобілів у Луцьку <u>design-tuning.com</u>

| Ø<br>$\overline{f}$                   | PELIETKA PAДИАТОРА VW TOJRANI<br>PECTANT (FK AUTOMOTIVE)<br>1794 ma Apmasyn: FKSSVW005<br>УНИВЕРСАЛЬНАЯ АЛЮМИНИЕВАЯ<br>ТРУБА 63 ММ, ДЛИННА 1 М<br>Артикул: АКС-РР-ІС-<br>725 m<br>146<br>Все акционные товары<br>вход<br>$+1$ | Θ<br>BMW<br>CADILLAC<br>CHERY<br>↭<br>$-2$<br>CHEVROLET<br>CHRYSLER<br><b>CANTACCA</b><br>CITROEN<br>CUPRA | FIAT<br><b>Bottle</b> FORD<br>W<br>HONDA<br><b>HUMMER</b><br><b>UMMER</b><br>$\bigoplus$<br>HYUNDAI<br><b>GD</b><br>INFINITI | $\sim$<br>LANCIA<br><b>LAND ROVER</b><br>$\circledcirc$<br>LEXUS<br>(140)<br><b>MASERATI</b><br>$\omega$<br>MAZDA<br>$\circledcirc$<br>MERCEDES | $\sim$<br>明<br>PEUGEOT<br>PORSCHE<br>♦<br>RENAULT<br>ROVER<br><b>Let</b><br>SAAB<br>S<br>SEAT | $\sim$<br><b>Sec</b><br><b>SUZUKI</b><br>$\mathbb{C}^n$<br><b>TESLA</b><br>$\bigcirc$<br><b>TOYOTA</b><br>0<br>VOLKSWAGEN<br>$\oplus$<br>VOLVO |                  |
|---------------------------------------|----------------------------------------------------------------------------------------------------|----------------------------------------------------------------------------------------------------|----------------------------------------------------------------------------------------------------|----------------------------------------------------------------------------------------------------|-----------------------------------------------------------------------------------------------|----------------------------------------------------------------------------------------------------|------------------|
| <b>Галерея</b><br>$\frac{\cos}{\cos}$ |                                                                                                    |                                                                                                    | . <i>.</i>                                                                                                    |                                                                                                    |                                                                                               |                                                                                                    |                  |
|                                       | 2012-2021 "DESIGN-TUNING"<br><b>ВСЕ ПРАВА ЗАЩИЩЕНЫ</b>                                                                                                    | (5) NH-NT 10:00-18:00<br>СБ-ВС заказы через корзину                                                        |                                                                                                    | +38 (099) 727-00-04 (Viber)<br>+38 (067) 17-89-528<br>+38 (093) 25-99-441<br>office designtuning@gmail.com                                      |                                                                                               | <b>VISA</b><br>Masky Card<br>LIQPAY >>                                                                                                    | $\blacktriangle$ |

Рисунок 1.7 − Тюнінг автомобілів у Луцьку <u>design-tuning.com</u>

2. «SPORTCAR SPORTCAR» Тюнінг автомобілів у Л саг.com.uaпредставлений на рис. 1.8 та рис. 1.9 Недоліки представленого сайту: Луцькуsport-

застарілий дизайн;

| Поиск                                                                                                    | ↓ (066) 218 218 8 ↓ (097) 468 71 81 3аказать звонок<br>$\alpha$ | $\mathbb{R}^2$<br>Валюта, грн                                  |
|----------------------------------------------------------------------------------------------------|-----------------------------------------------------------------|----------------------------------------------------------------|
| SPORT-CAR<br>Как заказать<br>Контакты<br>Главная                                                                                                    | <b>NAMES</b><br>Как купить в кредит                             | интернет магазин<br>автотюнинга                                |
|                                                                                                    | ВЫБЕРИТЕ МАРКУ И МОДЕЛЬ АВТОМОБИЛЯ                              |                                                                |
| 1.Выберите марку<br>Марка                                                                                                    | 2.Выберите модель<br>Модель                                     | 3. Выберите категорию<br>Фильтровать<br>Весь товар<br>Фильтр ▼ |
| <b>BUISEPHTE BALLE ABTO</b><br><b>TIOHUHI ALFA ROMEO</b><br><b>THOMAHE AUDI</b><br><b>TIOHMHT BMW</b><br><b>THOMAHT CHERY</b><br><b>TIOHNHI CHEVROLET</b><br><b>THOMMHT CHRYSLER</b><br><b>TIOHNHF CITROEN</b> | Тюнинг оптика<br>Решетка радиатора                              | Внешний тюнинг<br><b>Q</b> Задать вопрос<br>Спортивные сидения |

Рисунок 1.8 − Тюнінг автомобілів у Луцьку<u>sport-car.com.ua</u>

| пак заказать<br>1. ПОВИЗИ | Поиск<br>$\alpha$<br><b>INOHTRINTEL</b><br>лак купить в кредит<br>п                                                                                                    | 1 (066) 218 218 8 1 (096) 218 218 8 3 Заказать звонок                                                                                    |                                                                                                    | $\equiv$<br>Валюта, грн                |  |
|---------------------------|----------------------------------------------------------------------------------------------------|----------------------------------------------------------------------------------------------------|----------------------------------------------------------------------------------------------------|----------------------------------------|--|
|                           | 1.Выберите марку<br><b>TROHINHE FORD</b><br>$\checkmark$                                                                                                    | ВЫБЕРИТЕ МАРКУ И МОДЕЛЬ АВТОМОБИЛЯ<br>2.Выберите модель<br>Focus MK3 (2011-2018)<br>$\mathbf{v}$                                         | 3.Выберите категорию<br>Весь товар                                                                                        | Фильтровать<br>Фильтр ▼                |  |
|                           | <b>BUISEPHTE BALLE ABTO</b><br><b>TIOHINHI ALFA ROMEO</b><br><b>TIOHMHIT AUDI</b><br><b>Тюнинг BMW</b><br><b>TIOHMHI CHERY</b><br><b>TIOHNHI CHEVROLET</b><br><b>TIOHNHI CHRY SLER</b><br><b>TIOHNHI CITROEN</b><br><b>TIOHHHI DAEWOO</b><br><b>TIOHMHT DODGE</b><br><b>TIOHMHE FIAT</b> | Главная → Тюнинг FORD → Focus MK3 (2011-2018) - Авточехлы - Авточехлы Ford Focus MK3<br>Авточехлы Ford Focus MK3<br>Ознакомительное фото | Код товара: 85349<br>Срок поставки: 24 часа<br>Есть на складе<br>Цена:<br>3408 грн<br>₩ Купить<br>*****<br>$2$ - 0 оценок | Как купить в КРЕДИТ<br>Купить в 1 клик |  |
|                           | <b>TIOHNHI FORD</b><br>B-Max (2012-2017)<br>C-Max (2003-2010)                                                                                                    | Авточехлы Ford Focus MK3 2011-2018 Ambiente/Trend<br>Finauspanumant: Saintay                                                             | Описание товара                                                                                                    |                                        |  |

Рисунок 1.9 − Тюнінг автомобілів у Луцьку<u>sport-car.com.ua</u>

3. «AutoTuning представлений на рис. 1.10 та рис. 1.11 Недоліки представленого сайту: uning» Тюнінгавтомобілів у Києві auto-tuning.in.ua

застарілий дизайн;

<span id="page-20-0"></span>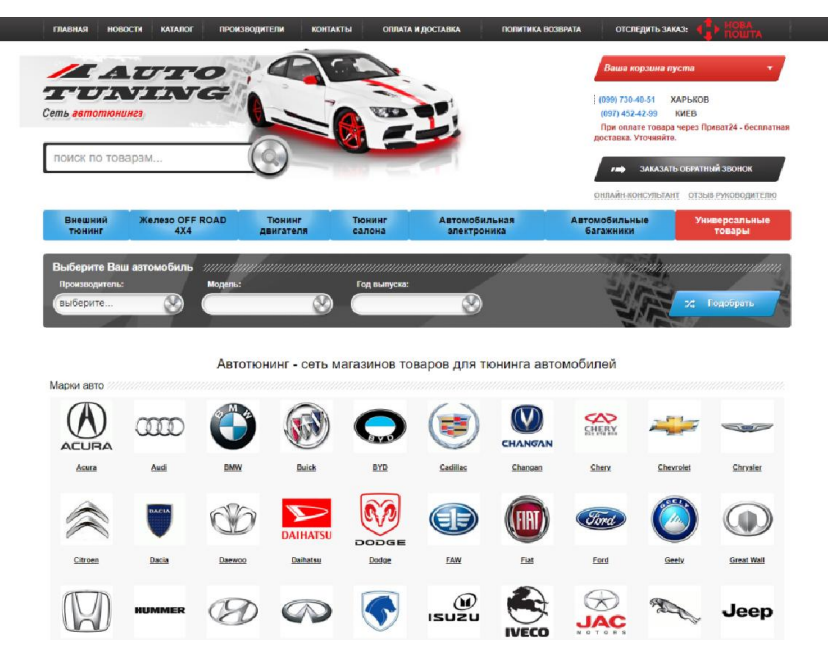

Рисунок1.10 − Тюнінг автомобілів в місті Дніпро<u>auto-tuning.in.ua</u>

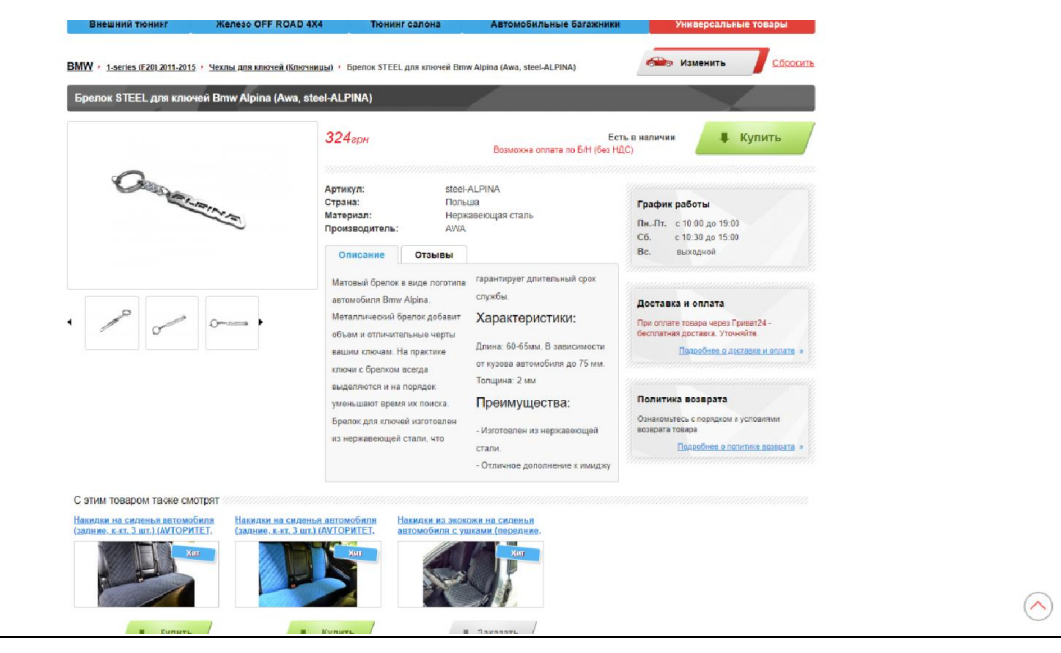

Рисунок1.11 – Тюнінг автомобілів в місті Дніпро <u>auto-tuning.in.ua</u>

## 1. .10Постановка задачі дослідження Постановка дослідження

На основі проведеного аналізу наведених сайтів була поставлена задача дослідження: спроектувати та програмно реалізувати сайт, з надання послуг оренди автомобілів, який повинен забезпечуват забезпечувати виконання таких функцій: На основі проведеного аналізу наведених сайтів була поставлена задача<br>іження: спроектувати та програмно реалізувати сайт, з надання послуг<br>и автомобілів, який повинен забезпечувати виконання таких функцій:

купівля товарів товарів;

- можливість перегляду товару на авто;
- категорії;
- детальна інформація щодо товарів;
- можливість додавання нових товарів на сайт адміністрацією;
- повідомлення адміністрацією про діючі акції;
- зв'язок з довідковою службою, зручним для користувача,шляхом (телефон, електронна пошта, skype);

## РОЗДІЛ 2

# <span id="page-22-0"></span>ПРОЕКТНІ РІШЕННЯСТВОРЕННЯ ІНФОРМАЦІЙНОЇ СИСТЕМИ

## 2.1 Діяльність «CarRepairServices»

Компанія «CarRepairServices» готова запропонувати Вам широкий спектр послуг в сфері тюнінгу вашого авто.

Ми пропонуємо замовникам повний спектр послуг – починаючи від косметичного ремонту і завершуючи повним переображенням вашого авто.

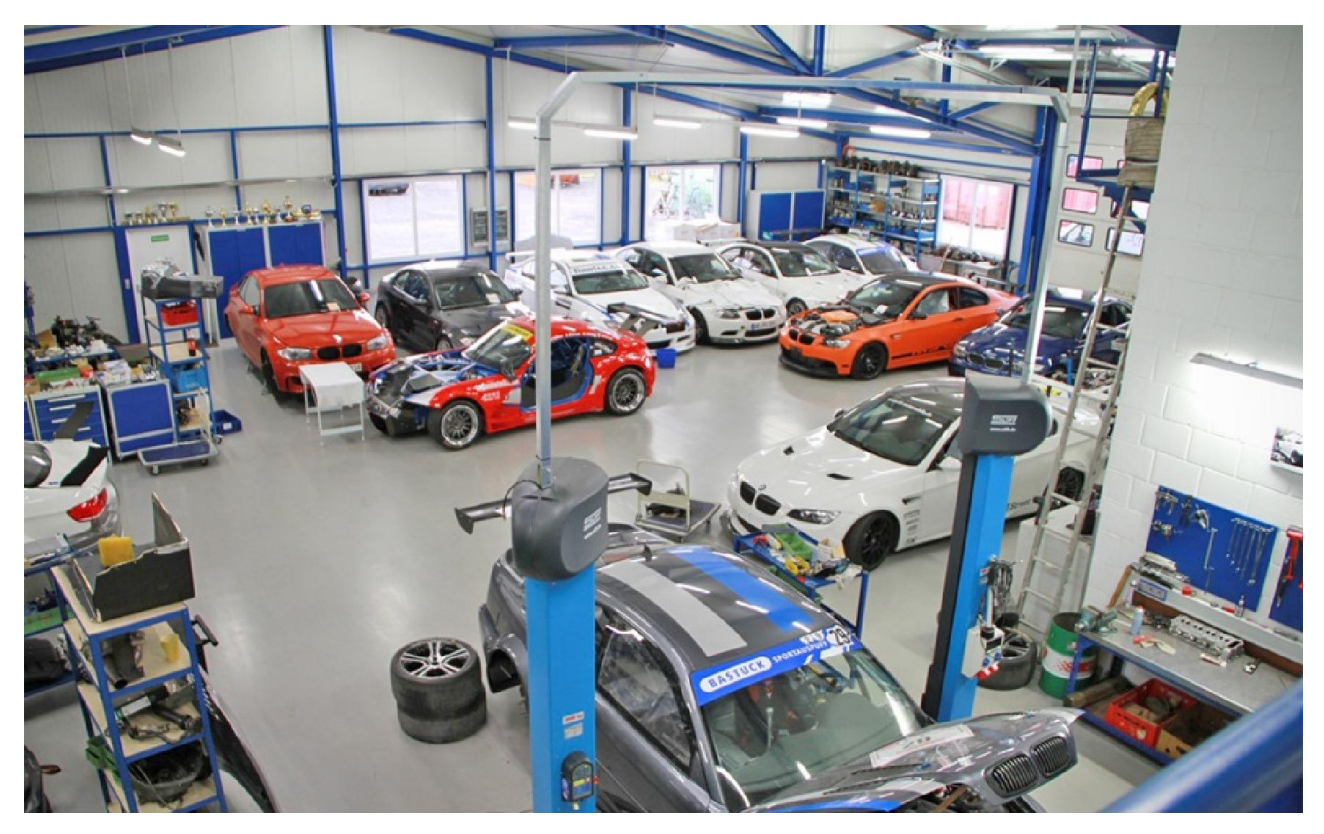

Рисунок 2.1 – Будівля «CarRepairServices»

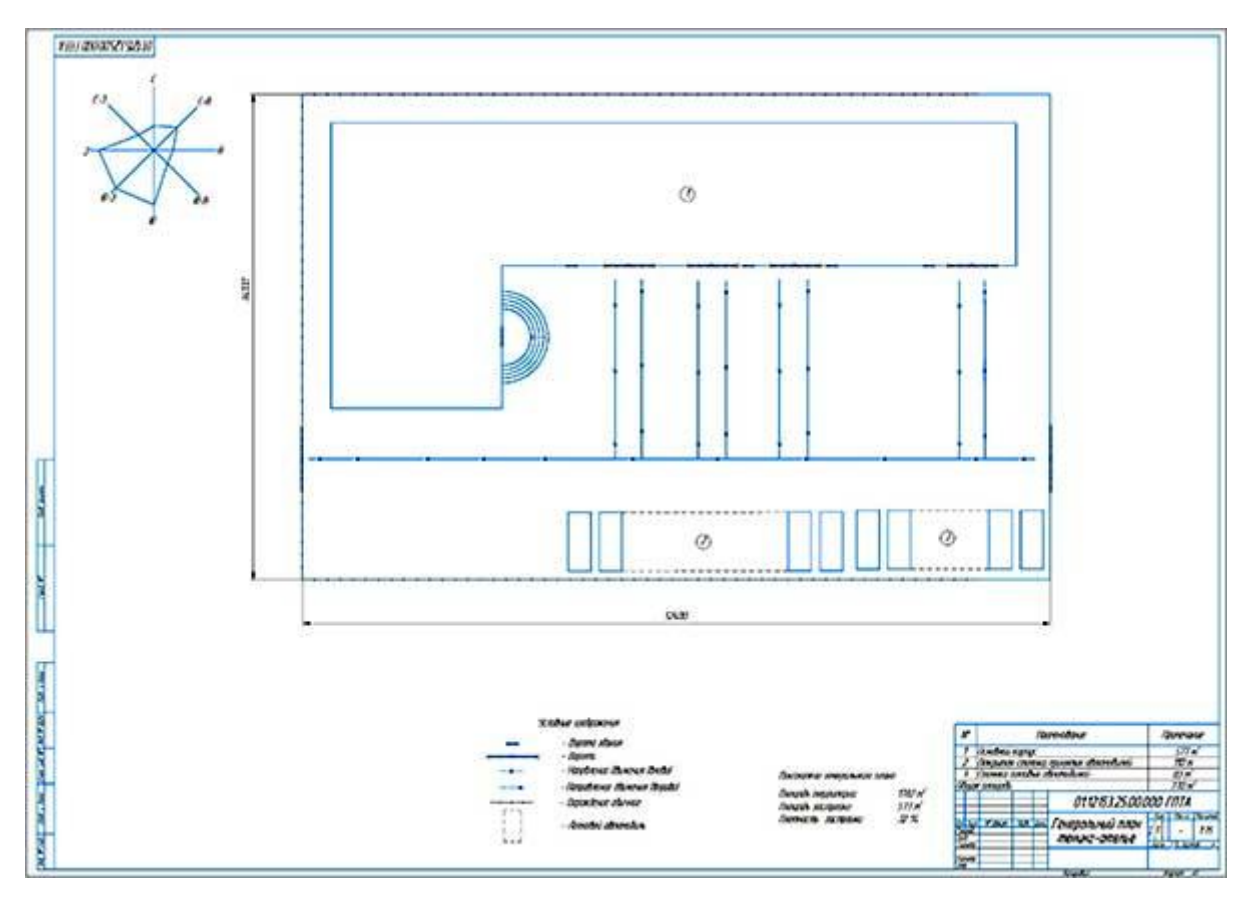

Рисунок 2.2 – План будівлі «CarRepairServices»

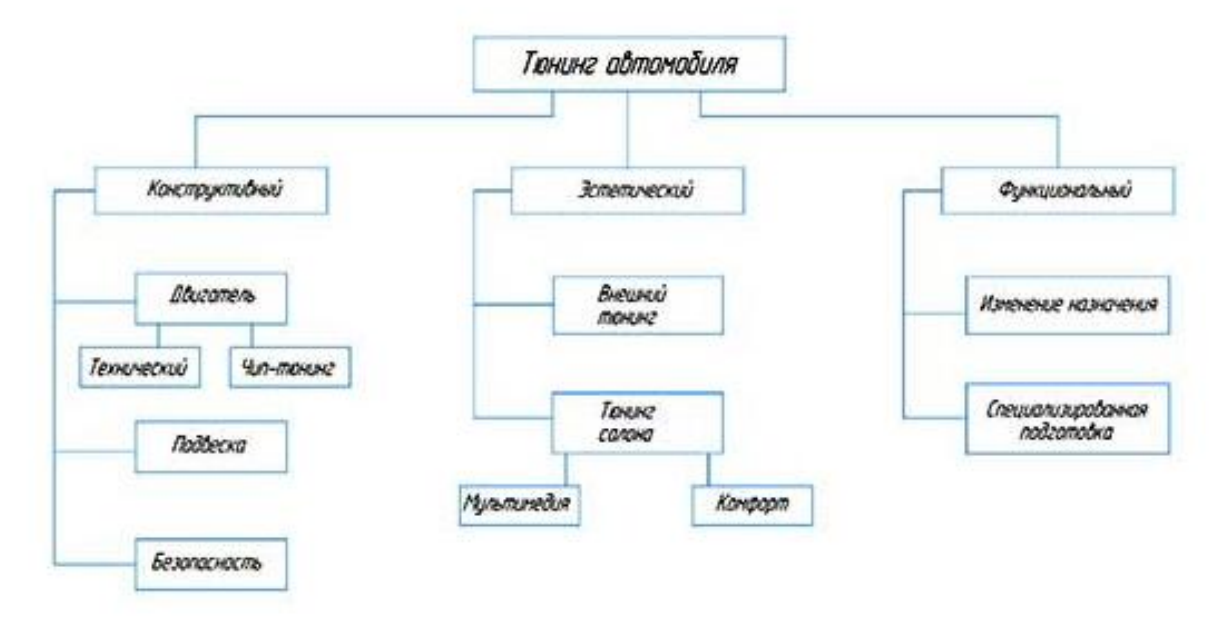

Рисунок 2.3 – Структура ательє «CarRepairServices»

#### 2.2 Розробка програмного забезпечення

<span id="page-24-0"></span>Технологія створення інформаційної системи[11] досить формалізована. Розробка інформаційної системи відноситься до керованих процесів, результат яких заздалегідь передбачуваний. Процес створення інформаційної системи складається з певної послідовності етапів.

Традиційно виділяють такі етапи створення інформаційної системи:

перший етап – постановка задачі;

 другий етап – розробка та затвердження дизайну інформаційної системи;

 третій етап – здійснення інтеграції дизайну інформаційної системи з системою управління;

 четвертий етап – це процедура публікації інформаційної системи в мережі Інтернет;

 п'ятий і шостий етап – процес заповнення інформаційної системи необхідною інформацією і подальша його підтримка;

#### 2.3Контекстна діаграма

Кожна модель повинна мати контекстну діаграму верхнього рівня, на якій об'єкт опису представлений поодиноким блоком або оточеним дугами. Дуги на данній діаграмі пов'язують об'єкт з навколишнім середовищем. Контекстна діаграма встановлює область або межі моделювання. Так як контекстна діаграма представляє весь об'єкт, то її блок повинен мати саме загальне ім'я. Те ж відноситься і до імен інтерфейсних дуг. На контекстної діаграмі повинні бути вказані точка зору моделі та мета її створення.

Найбільш важливі особливості системи представлені в ієрархії, оскільки функція верхнього рівня декомпозіруется на підфункції.

Поділ об'єкта на його структурні частини називається декомпозицією.

<span id="page-25-0"></span>Підфункції, у свою чергу, декомпозіруются далі, поки не будуть показані всі деталі, важливі з цієї точки зору. Кожна подфункция зображується окремим блоком, який є дочірньою деталізацією батьківського блоку на наступному (більш низькому) рівні. Області опису дочірніми діаграмами не повинні виходити за межі опису контекстної діаграми верхнього рівня.

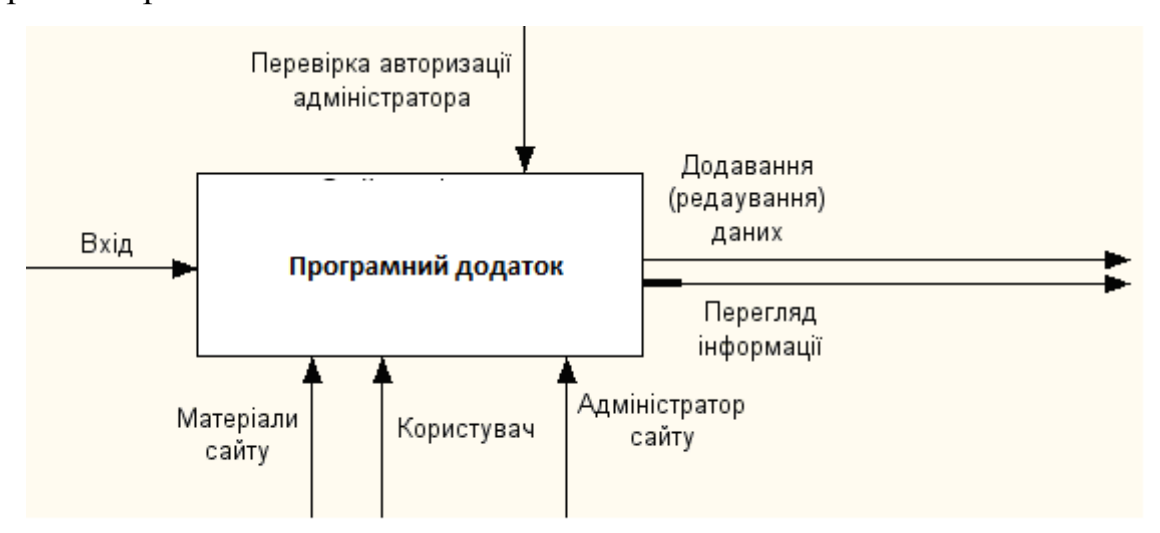

Рисунок 2.4– Контекстна діаграма

#### 2.4 Діаграма декомпозиції

Основу методології IDEF0 складає графічна мова опису бізнеспроцесів. Модель в нотації IDEF0 являє собою сукупність ієрархічно впорядкованих і взаємопов'язаних діаграм. Вершина цієї деревовидної структури, що представляє собою саме загальний опис системи та її взаємодії із зовнішнім середовищем, називається контекстної діаграмою. Після опису системи в цілому проводиться розбиття її на великі фрагменти. Цей процес називається функціональною декомпозицією, а діаграми, які описують кожен фрагмент і взаємодію фрагментів, називаються діаграмами декомпозиції.

<span id="page-26-0"></span>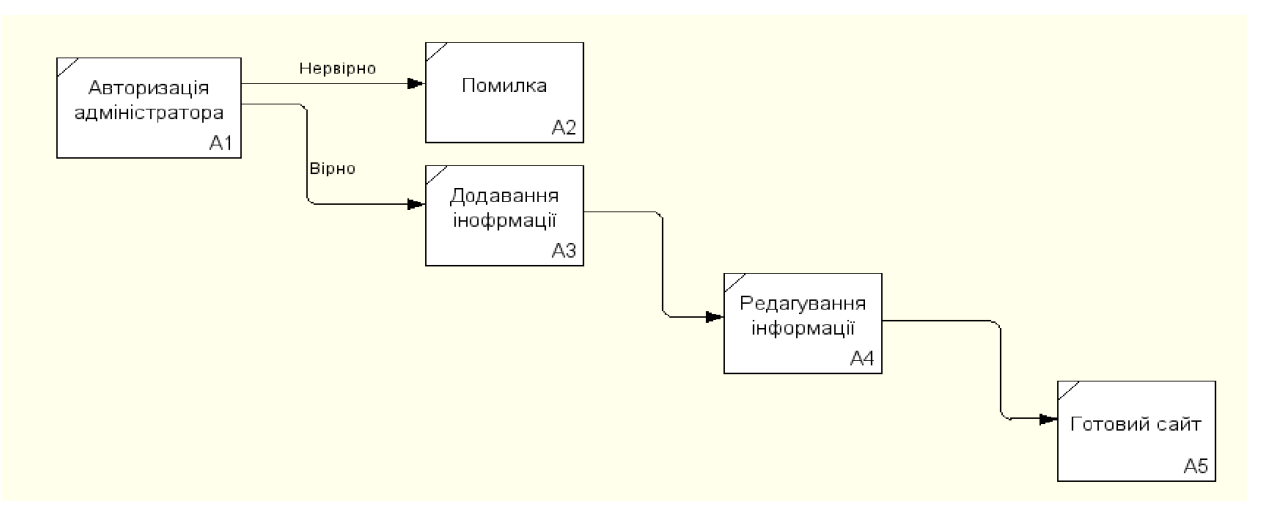

Рисунок 2.5– Діаграма декомпозиції

#### 2.5 Діаграма прецедентів

Діаграма прецедентів – в UML, діаграма, на якій зображено відношення між акторами та прецедентами в системі. Також, перекладається як діаграма варіантів використання.

Діаграма прецедентів є графом, що складається з множини акторів, прецедентів (варіантів використання) обмежених границею системи (прямокутник), асоціацій між акторами та прецедентами, відношень серед прецедентів, та відношень узагальнення між акторами. Діаграми прецедентів відображають елементи моделі варіантів використання.

Суть даної діаграми полягає в наступному: проектована система представляється у вигляді безлічі сутностей чи акторів, що взаємодіють із системою за допомогою так званих варіантів використання. Варіант використання (англ. use case) використовують для описання послуг, які система надає актору. Іншими словами, кожен варіант використання визначає деякий набір дій, який виконує система при діалозі з актором. При цьому нічого не говориться про те, яким чином буде реалізована взаємодія акторів із системою.

У мові UML є кілька стандартних видів відношень між акторами і варіантами використання:

- асоціації (англ. association relationship);
- включення (англ. include relationship);
- розширення (англ. extend relationship);
- узагальнення (англ. generalization relationship);

При цьому загальні властивості варіантів використання можуть бути представлені трьома різними способами, а саме – за допомогою відношень включення, розширення і узагальнення.

Відношення асоціації – одне з фундаментальних понять у мові UML і в тій чи іншій мірі використовується при побудові всіх графічних моделей систем у формі канонічних діаграм.

Включення (англ. include) у мові UML – це різновид відношення залежності між базовим варіантом використання і його спеціальним випадком. При цьому відношенням залежності (англ. dependency) є таке відношення між двома елементами моделі, при якому зміна одного елемента (незалежного) приводить до зміни іншого елемента (залежного).

Відношення розширення (англ. extend) визначає взаємозв'язок базового варіанта використання з іншим варіантом використання, функціональна поведінка якого задіюється базовим не завжди, а тільки при виконанні додаткових умов.

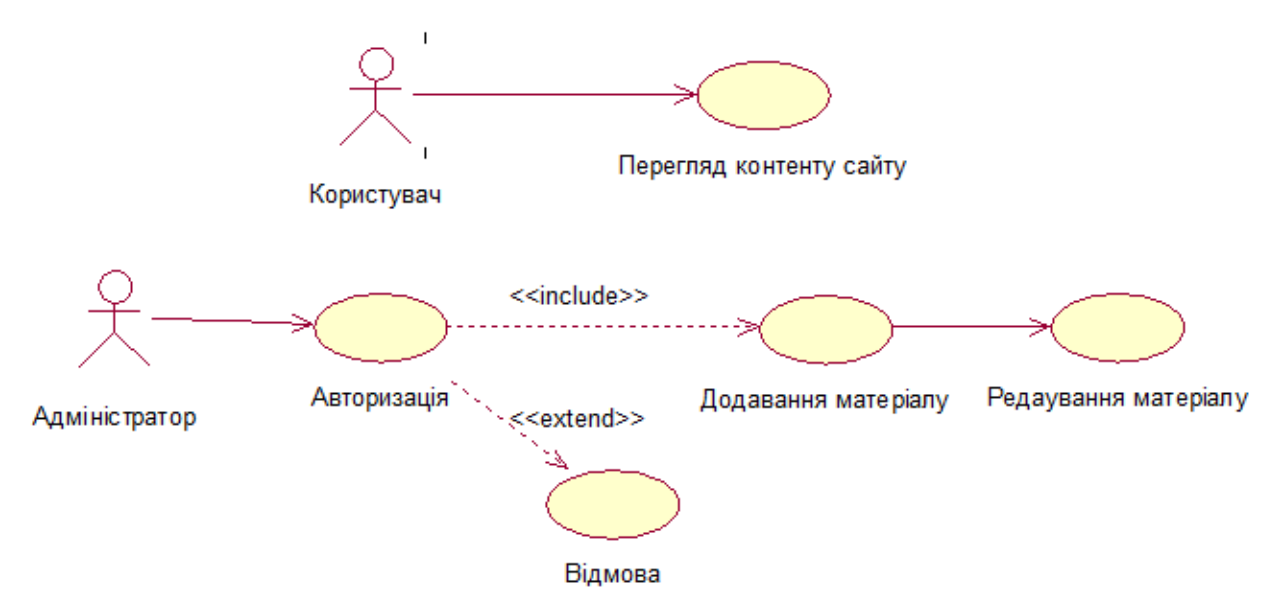

Рисунок 2.6– Діаграма прецедентів

#### 2.6 Діаграма діяльності

<span id="page-28-0"></span>Діаграма діяльності – в UML, візуальне представлення графу[14] діяльностей. Граф діяльностей є різновидом графу станів скінченного автомату, вершинами якого є певні дії, а переходи відбуваються по завершенню дій.

Дія (англ. action) є фундаментальною одиницею визначення поведінки в специфікації. Дія отримує множину вхідних сигналів, та перетворює їх на множину вихідних сигналів. Одна із цих множин, або обидві водночас, можуть бути порожніми. Виконання дії відповідає виконанню окремої дії. Подібно до цього, виконання діяльності є виконанням окремої діяльності, буквально, включно із виконанням тих дій, що містяться в діяльності. Кожна дія в діяльності може виконуватись один, два, або більше разів під час одного виконання діяльності. Щонайменше, дії мають отримувати дані, перетворювати їх та тестувати, деякі дії можуть вимагати певної послідовності. Специфікація діяльності (на вищих рівнях сумісності) може дозволяти виконання декількох (логічних) потоків, та існування механізмів синхронізації для гарантування виконання дій у правильному порядку.

Діаграми активностей будуються з обмеженої кількості фігур, з'єднаних стрілочками. Найважливіші типи фігур:

- скруглені прямокутники позначають дії;
- ромби позначають рішення;

 риски позначають початок (розподіл) чи кінець (об'єднання) паралельних активностей;

- чорний кружок позначає старт (початковий стан) процесу;
- чорний кружок в колі позначає кінець (кінцевий стан);

Стрілки ведуть від старту до кінця і позначають порядок в якому відбуваються активності.

Діаграма активностей може вважатись формою блок-схеми.

<span id="page-29-0"></span>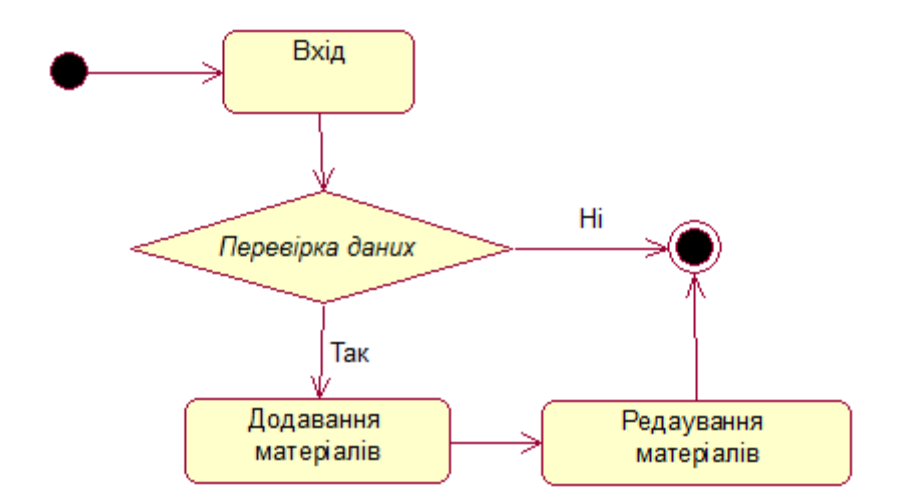

Рисунок 2.7– Діаграма діяльності

#### 2.7 Розробка ER–моделі предметної області

Головними поняттями ER-моделі є сутність, зв'язок і атрибут. У діаграмах ER-моделі сутність подається у вигляді прямокутника, що містить ім'я сутності. При цьому ім'я сутності – це ім'я типу, а не деякого конкретного екземпляра цього типу. Для кращого розуміння ім'я сутності може супроводжуватися прикладами конкретних об'єктів цього типу.

Кожний екземпляр сутності повинен відрізнятися від будь-якого іншого екземпляра тієї ж сутності (ця вимога до повної міри аналогічна вимозі відсутності кортежів-дублікатів у реляційних таблицях).

Зв'язок – це асоціація, що графічно зображується та установлюється між двома сутностями. Ця асоціація завжди є бінарною і може існувати між двома різними сутностями або між сутністю і нею ж самою (рекурсивний зв'язок). У будь-якому зв'язку виділяються два кінці (відповідно до існуючої пари сутностей, що зв'язуються), на кожному з яких вказується ім'я кінця зв'язку, ступінь кінця зв'язку (скільки екземплярів даної сутності зв'язується), обов'язковість зв'язку (тобто чи будь-який екземпляр даної сутності повинен брати участь у даному зв'язку). Зв'язок подається у вигляді лінії, що зв'язує дві сутності або веде від сутності до неї ж самої. Про це в місці "стикування" зв'язку із сутністю вказує триточковий вхід у

<span id="page-30-0"></span>прямокутник сутності, якщо для цієї сутності в зв'язку можуть використовуватися багато (many) екземплярів сутності, і одноточковий вхід, якщо в зв'язку може брати участь тільки один екземпляр сутності. Обов'язковий кінець зв'язку зображується суцільною лінією, а необов'язковий – переривчастою лінією.

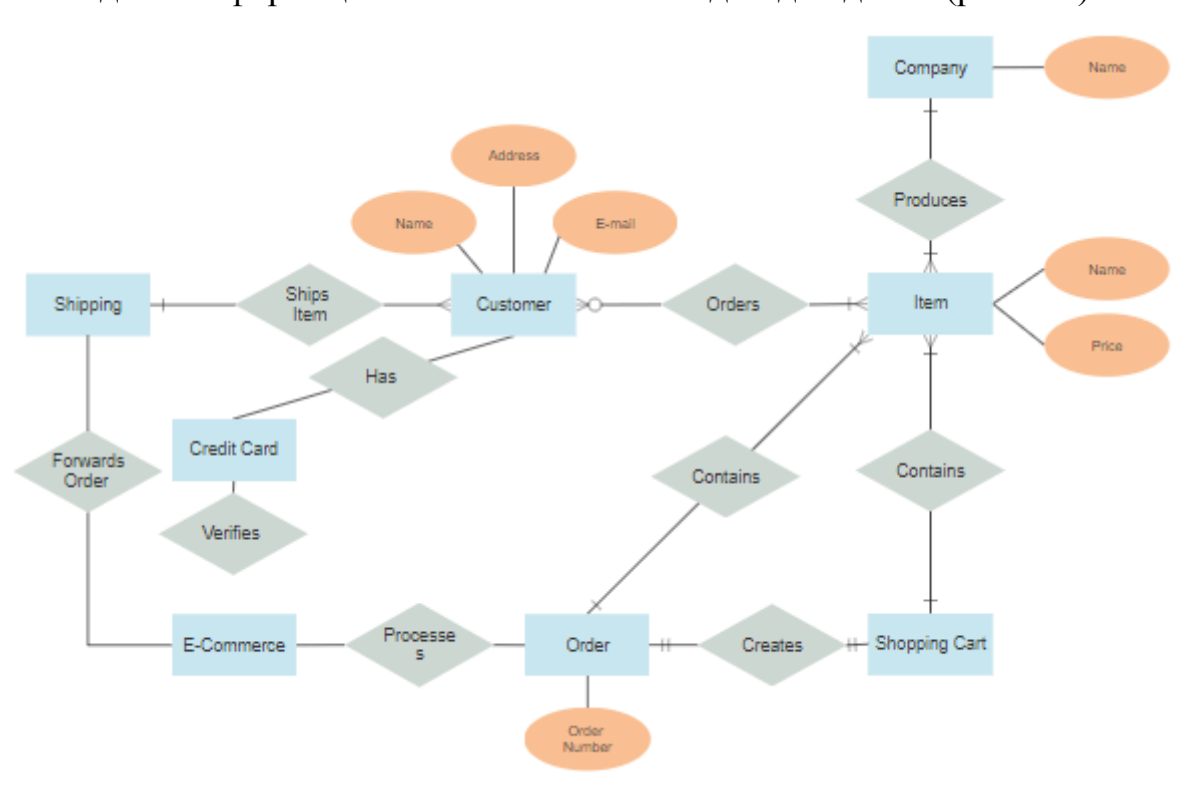

В даній інформаційній системі зв'язки один до одного (рис. 2.8).

Рисунок 2.8– ER-модель або схема даних

#### 2.8 Структура інформаційної системи

Інформаційна структура має важливе значення при розробці. Тому розробці інформаційної структури слід приділити особливу увагу.

Інформаційна структура – це спосіб організації інформаційних матеріалів системи разом зі всіма зв'язками, що дозволяє цим матеріалам взаємодіяти один з одним. І від того, наскільки добре організована така взаємодія, залежить рівень комфорту при використанні програмного забезпечення.

При розробці інформаційної структури інформаційної системи слід врахувати, що в залежності від кількості інформаційних матеріалів, які потрібно розмістити на системі, модель інформаційної системи може бути лінійною, ієрархічної і заплутаною («павутина»). Кожна з таких моделей організації інформаційної системи буде мати свої переваги.

Ієрархічна структура («дерево») – це популярна модель організації для бізнесу, таких як сайти – представництва, корпоративні сайти. Ієрархічна структура сайту дозволяє відвідувачам керувати глибиною відвідування сайту.

Інформаційна структура у вигляді «дерева» може містити розділи, що діляться на категорії, які в свою чергу поділяються на підкатегорії. В класичному «дереві» один інформаційний матеріал може належати тільки одній підкатегорії, категорії або розділу. Інформаційна структура часто включає в себе стандартні розділи і категорії без урахування специфіки.

Враховуючи всі критерії до створення інформаційної структури програми, було вирішено використовувати ієрархічну структуру (Рис. 2.9), оскільки вона є найдоцільніша в даному випадку.

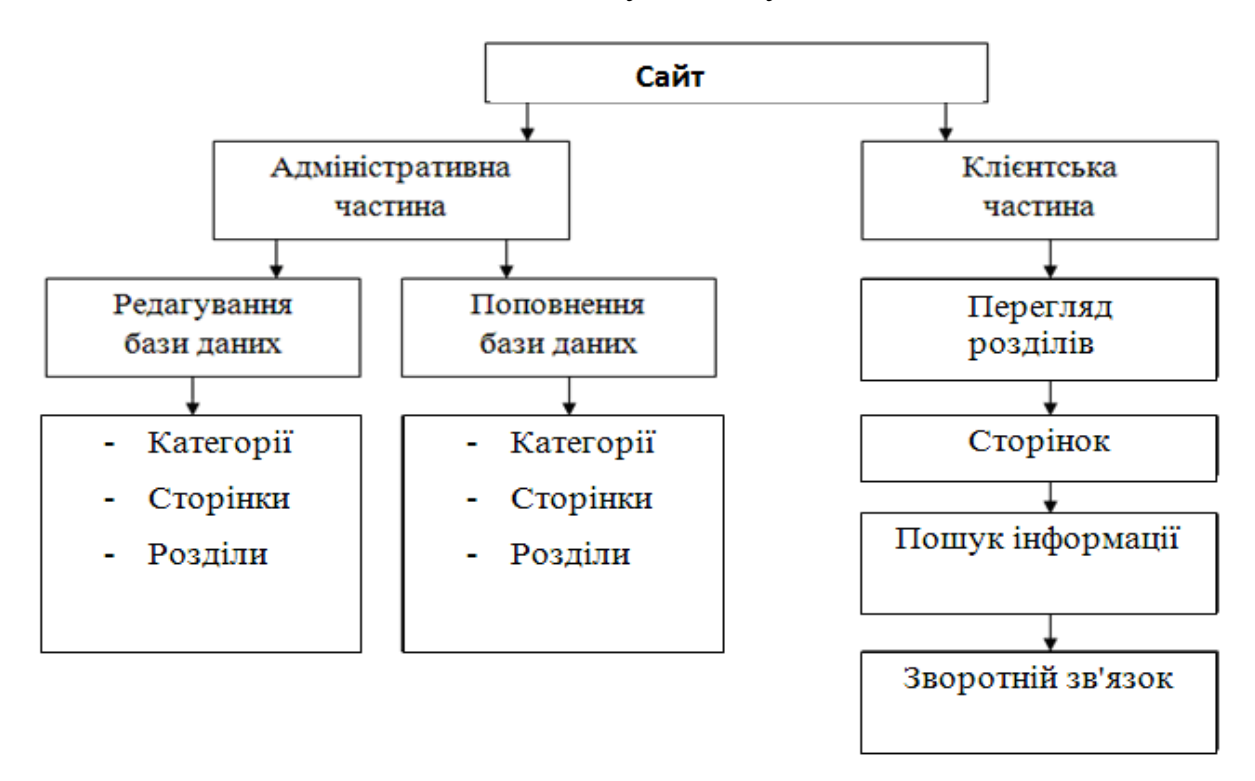

Рисунок 2.9 – Інформаційна структура

#### 2.9Вибір серверної мови програмування

<span id="page-32-0"></span>При використанні програми написаної на серверній мові відбувається наступне – користувач дає запит на яку-небудь сторінку (переходить на неї за посиланням або вводить адресу в адресному рядку свого браузера) викликана сторінка спочатку обробляється на сервері[14], тобто виконуються всі програми, пов'язані зі сторінкою, і тільки потім повертається до відвідувача по мережі у вигляді файлу. Графічно можна показати це наступним чином(рис.2.10). Робота програм вже повністю залежна від сервера, на якому розташований сайт, і від того, яка версія тієї чи іншої мови підтримується. Важливою стороною роботи серверних мов є можливість організації безпосередньої взаємодії з системою управління базами даних (або СУБД) – сервером, на якому упорядковано зберігається інформація, яка може бути викликана в будь-який момент.

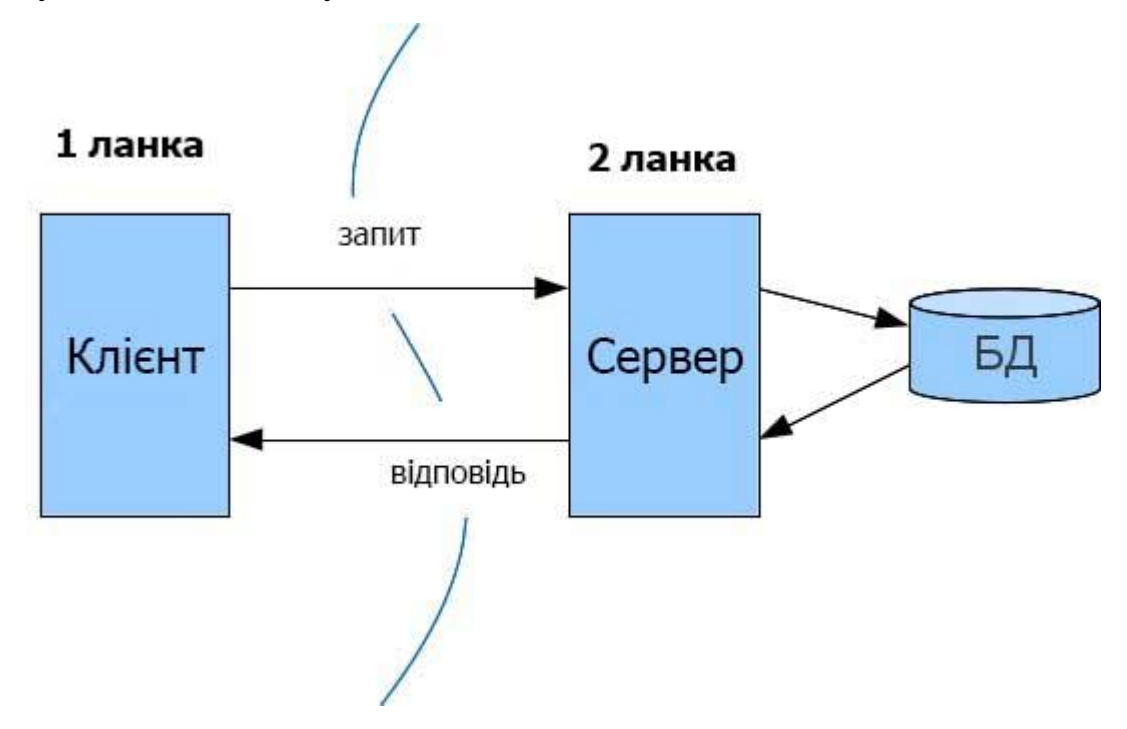

Рисунок 2.10 − Мережева організація

<span id="page-33-0"></span>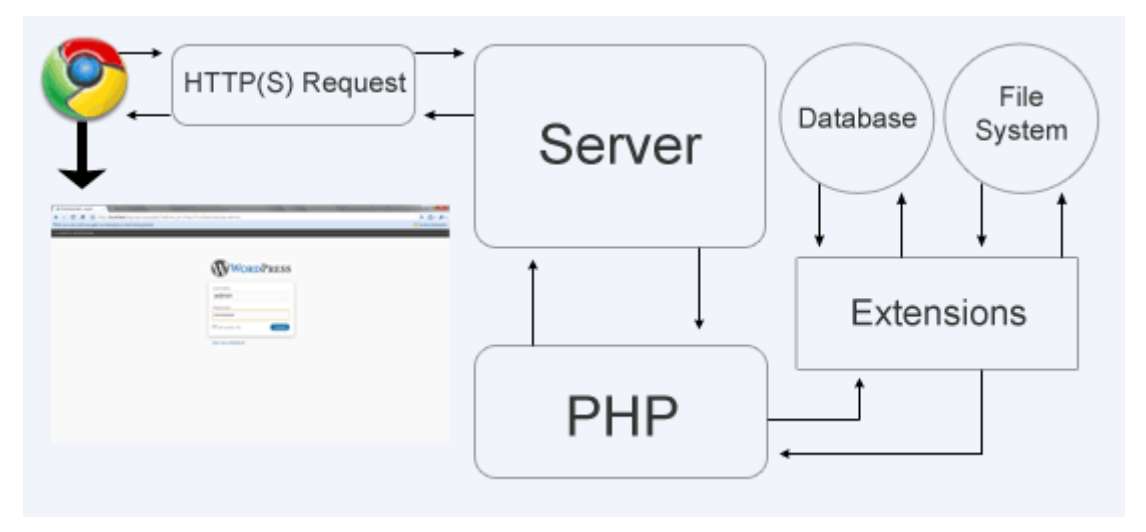

Рисунок 2.11–Схема роботи мови PHP

Раціонально буде використовувати PHP оскільки вона зручна і підтримується більшістю хостинг – серверів. PHP (гіпертекстовий препроцесор) – скриптова мова програмування, була створена для генерації HTML-сторінок на стороні веб-сервер. PHP є однією з найпоширеніших мов, що використовуються у сфері веб-розробок. PHP інтерпретується вебсервером у HTML-код, який передається на сторону клієнта.

#### 2.10UMLдіаграми

В UML взаємозв'язок – зв'язок між елементами моделі. Зв'язокUML – цетипелементамоделі,якийдодаєсемантикудомоделі,визначаючи структуру та поведінку міжелементамимоделі.ВідносиниUML[25] згруповані за такимикатегоріями:

ребра діяльності– представляють потік між діями;

 асоціації вказують, що екземпляри одного елемента моделі пов'язані з еземплярами іншого елемента моделі;

 залежності вказують, що зміна одного елемента моделі може вплинути на інший елемент моделі;

 узагальнення вказують, що один елемент моделі є спеціалізацією іншого елемента моделі;

 реалізації вказують, що один елемент моделі забезпечує специфікацію, яку реалізує інший елемент моделі;

Переходипредставляютьзмінивстаніде ви можете встановлювати властивостітавикористовуватиключовісловадлястворенняваріантівцихвзаємо зв'язків.

#### Асоціації

У моделях UML асоціація – це взаємозв'язок між двома класифікаторами, такими як класи або випадки використання, що описує причини взаємозв'язку та правила, що регулюють відносини.

Асоціація являє собою структурний зв'язок, який пов'язує два класифікатори. Як і атрибути, асоціації реєструють властивості класифікаторів. Наприклад, у відносинах між класами ви можете використовувати асоціації, щоб показати рішення щодо проектування, які ви прийняли щодо класів у вашій програмі, що містять дані, і показати, яким із цих класів потрібно обмінюватися даними. Ви можете використовувати функцію навігації асоціації, щоб показати, як об'єкт одного класу отримує доступ до об'єкта іншого класу або, у рефлексивній асоціації, до об'єкта того самого класу.

Назва асоціації описує характер взаємозв'язку між двома класифікаторами і повинна бути дієсловом або фразою.

У редакторі діаграм асоціація виглядає як суцільна лінія між двома класифікаторами

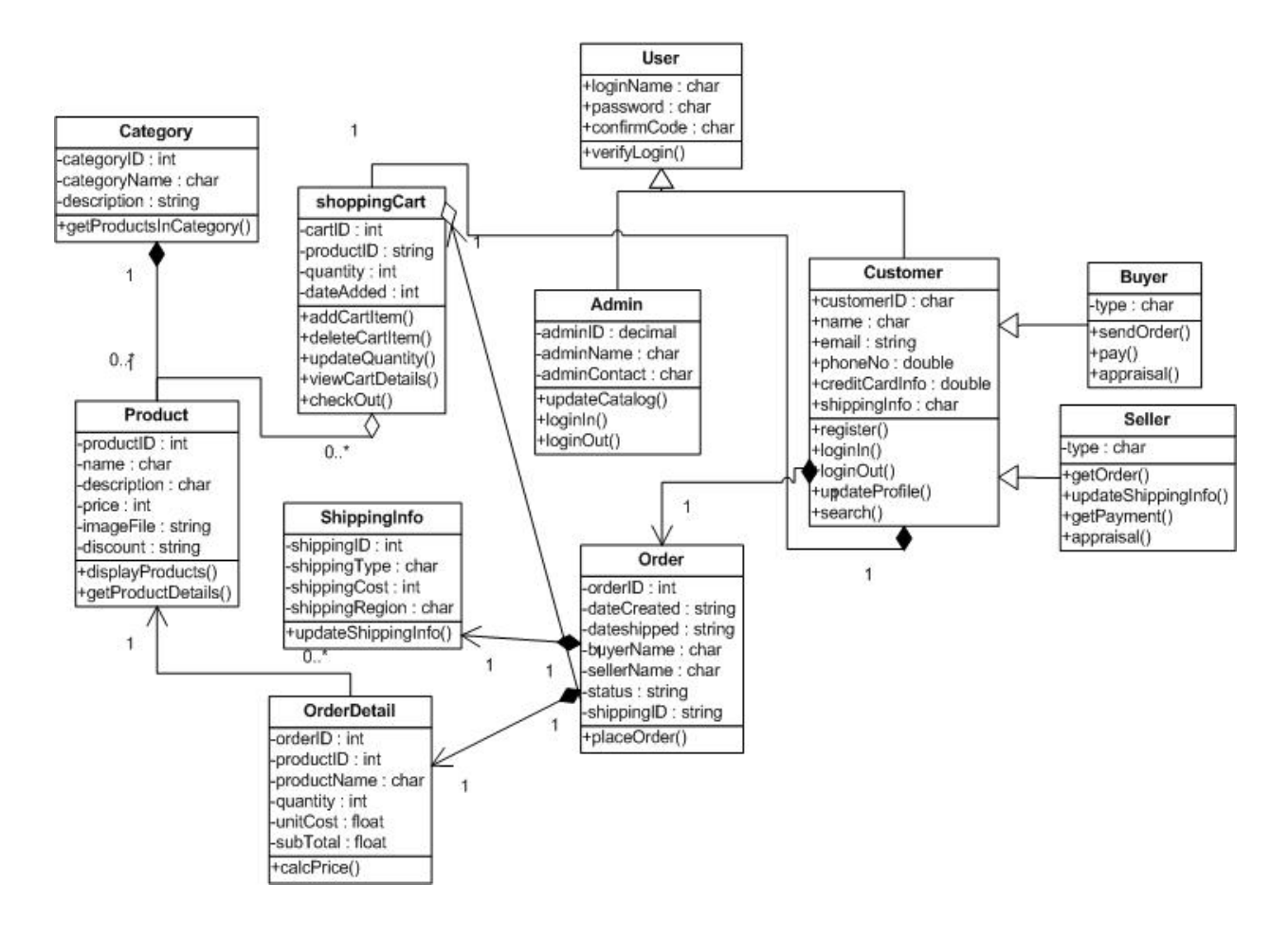

Рисунок 2.12–UMLдіаграми

#### 2.11Вибір локального сервера.

Після детального аналізу локальних серверів був вибраний Open Server.

<span id="page-35-0"></span>Open Server – це портативна серверна платформа і програмне середовище, створена спеціально для веб-розробників з урахуванням їх рекомендацій і побажань. Програмний комплекс має багатий набір серверного програмного забезпечення, зручний, багатофункціональний продуманий інтерфейс, володіє потужними можливостями з адміністрування та налаштування компонентів. Платформа широко використовується з метою розробки, налагодження і тестування веб-проектів, а так само для надання веб-сервісів в локальних мережах.

Насамперед хочу зазначити, що Open Server – це цілком і повністю портативний сервер. Ніяких системних сервісів, куп сміття в реєстрі і system32. Ви можете всюди тягати його з собою на флешці (бажано на швидкісній), запускати на робочій / домашній машині без побоювання що у вас щось не запрацює.

У разі відсутності на комп'ютері потрібних системних компонентів Open Server встановить їх сам, досить вибрати в меню [Інструменти – Перший запуск] якщо сервер запускається на комп'ютері вперше.

Немає необхідності описувати основні можливості програми, оскільки в більшості своїй вони стандартні для такого роду софта. Самою собою що за допомогою Open Server можна запустити / зупинити сервер або відкрити потрібний домен. Набагато цікавіше буде дізнатися про специфічні «фічах», які роблять Open Server особливим, дійсно особливим:

- докладний перегляд логів всіх компонентів в реальному часі;
- вибір HTTP, СУБД і PHP модулів в будь-якому поєднанні;
- підтримка SSL і кириличних доменів з коробки;

 підтримка алиасов або по іншому доменних покажчиків, а так само зручна форма їх налаштування (привіт любителям мультісайтінга в Drupal!);

 створення локального піддомена без втрати видимості основного домену в мережі інтернет;

 доступ до доменів (в один клік) і швидкий доступ до шаблонів конфігурації модулів;

 багатомовний інтерфейс (Російська, Українська, Білоруська, Англійська);

Програма постійно удосконалюється, всі адекватні прохання з боку користувачів Open Server детально вивчаються і більшість з них реалізується!

### 2.12Вибір візуального середовища програмування. Вибір

<span id="page-37-0"></span>Візуальне середовище програмування –це інтегроване середовище розробкипрограмних коду,компіляторчи/або інтерпретатор,засоби автоматизації збіркита засоби для спрощення розробкиграфічного інтерфейсу користувача. Середовища длявізуального програмуваннятакож надають змогу конструювати програми шляхом оперування графічними об'єктами. Багато сучасних візуальних середовищ програмування використовуються для реалізації принципівоб'єктно-орієнтованого підходу у розробці програмного забезпечення. засобів, яке міститьредактор вихідного Візуальне середовище програмування –це інтегроване середовище<br>
розробкипрограмних засобів, яке містить редактор вихідного<br>
коду, компіляторчи/або інтерпретатор, засоби автоматизації збіркита засоби<br>
для спрощення розробки

Візуальним середовищем програмування був вибраний 2.13). PHPStorm- комерційне крос-платформове інтегроване середовище розробки для PHP, яке розробляється російською компанією JetBrains на основі платформи IntelliJ IDEA.

PhpStorm розроблений на основі платформи IntelliJ IDEA, написаної на Java. Користувачі можуть розширити функціональність середовища розробки за рахунок установки плаґінів, розроблених для платформи IntelliJ, або написавши власні плаґіни.

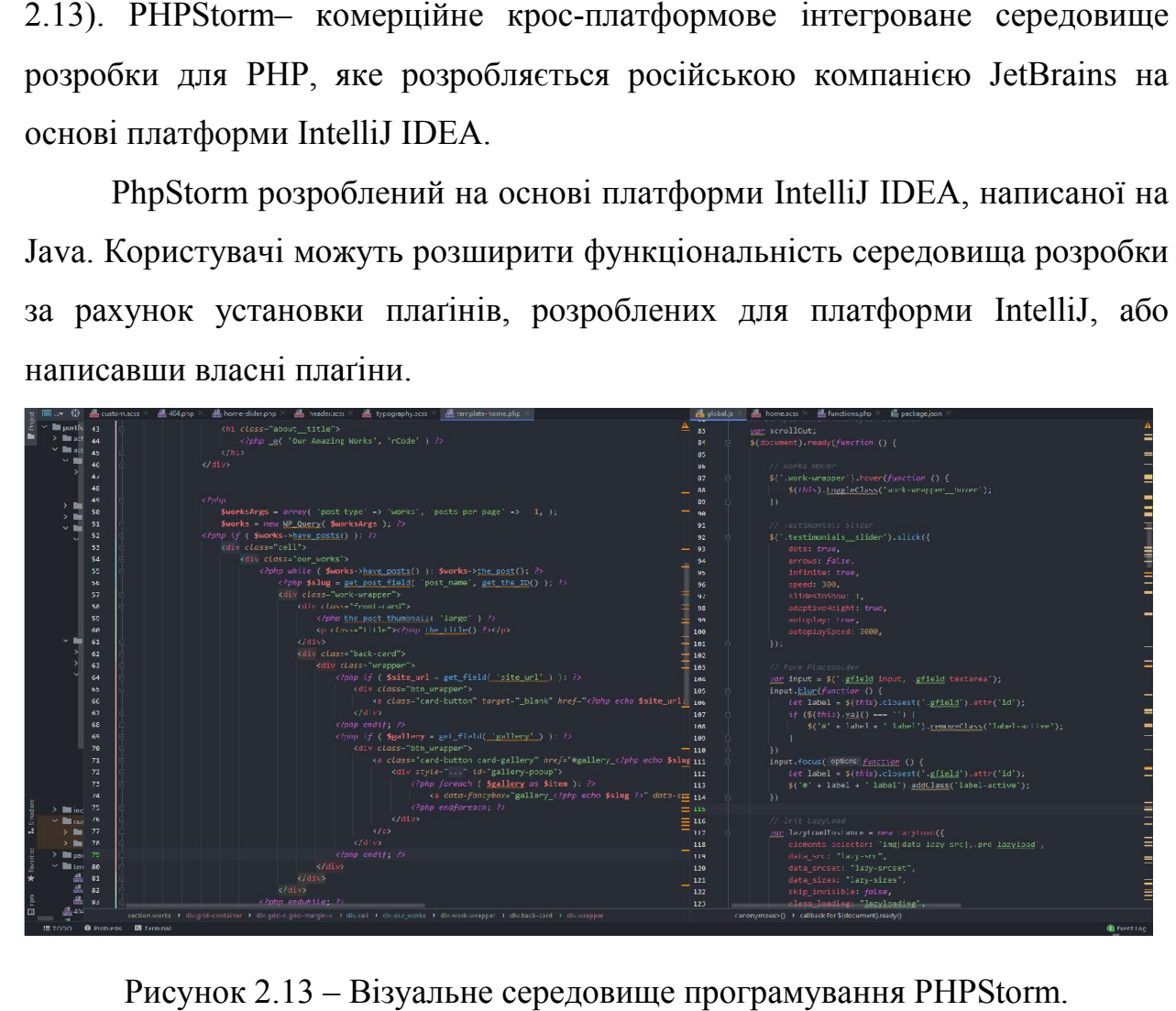

Рисунок 2.13 – Візуальне середовище програмування PHPStorm.

### РОЗДІЛ 3

#### <span id="page-39-0"></span>ПРАКТИЧНА РЕАЛІЗАЦІЯ СИСТЕМИ УПРАВЛІННЯ КОНТЕНТОМ

#### 3.1Розробка структури

Проаналізувавши переглянуті дані та схожі сайти була створена наступна структура сторінок сайту:

- головна сторінка;
- категорії товарів;
- живий пошук по сайту;
- жива фільтрація товарів;
- панель управління адміністратора;
- детальний огляд запчастини;

В свою чергу панель управління адміністратора має наступну структуру:

- додавання нових товарів;
- оповіщення про нові акції;
- додавання новин;
- додавання нових адміністраторів;
- перегляд замовлень;

 відправка повідомлень про надання або відмову в наданні послуги;

Горизонтальне навігаційне меню сайту містить 5 основних пунктів,це: Головна, Допомога,Контакти,Наші роботи, Магазин.

#### 3.2 Вигляд зі сторони користувача

Головна сторінка котра сткладається з 7 секцій. Такі як привітальний банер, послуги, як це працює, відгуки та список автомобілів з котрими ми працюємо.

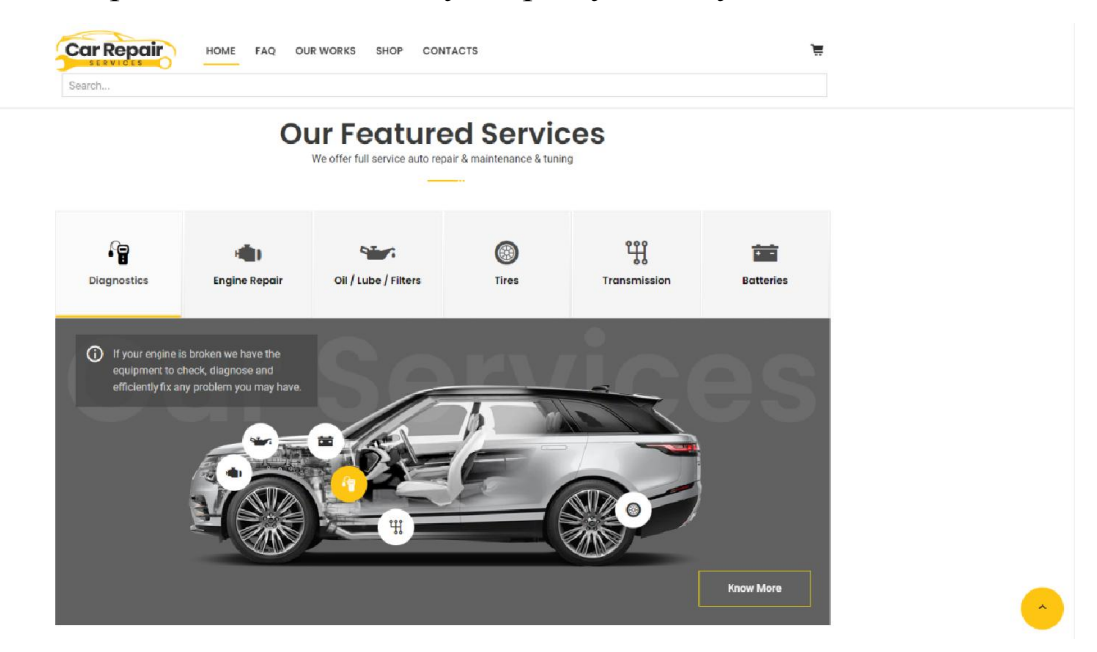

#### На рис. 3.1 представленно головну сторінку з послугами

Рисунок 3.1 – Головна сторінка.

На наступному рисунку (рис. 3.2) сторінка наших робіт с єлементами фільтрації, на котрій відображено автомобіль то тюнінгу та після

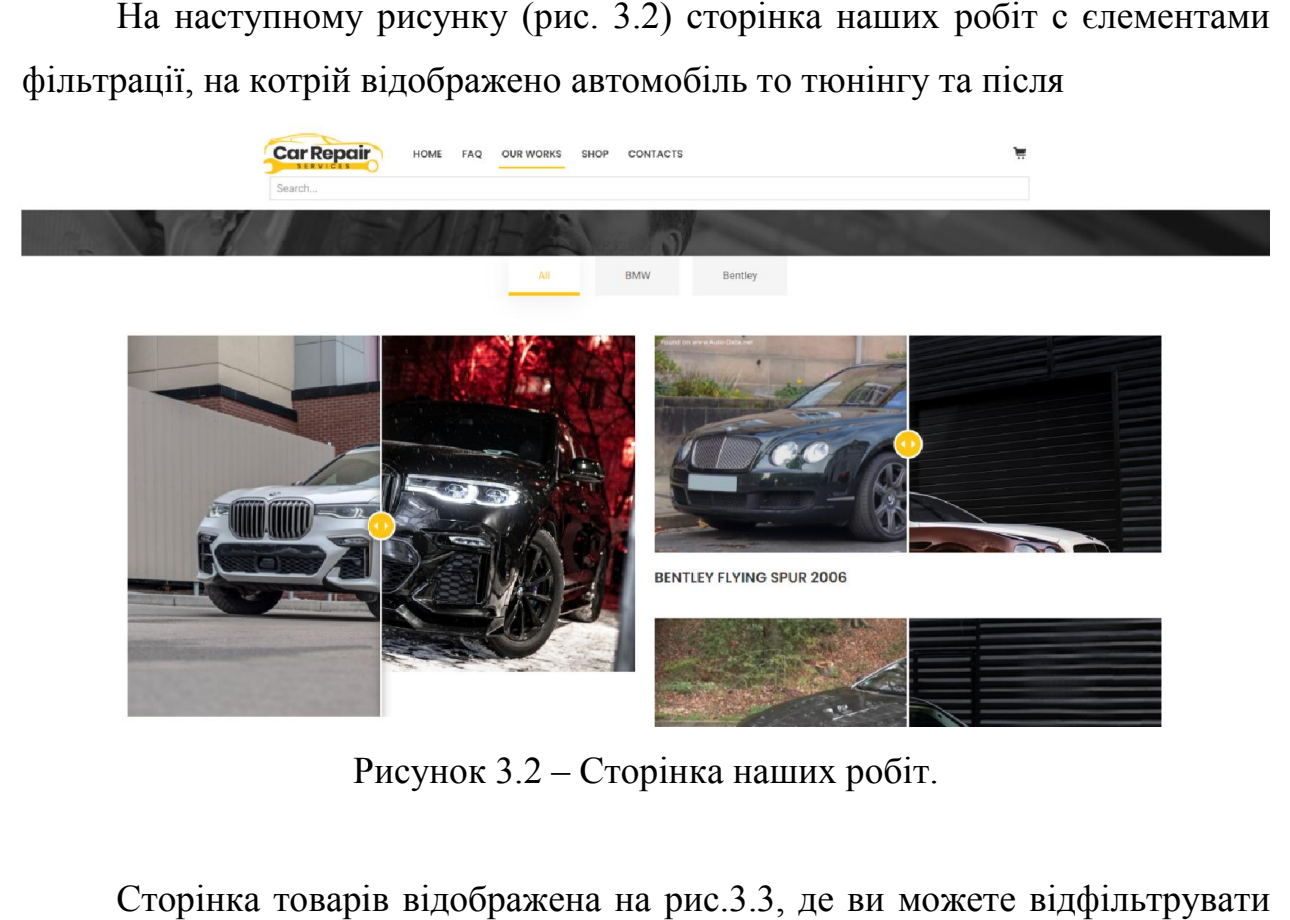

Рисунок 3.2 – Сторінка наших робіт.

Сторінка товарів відображена на рис.3.3, де ви можете відфільтрувати товари по критеріям

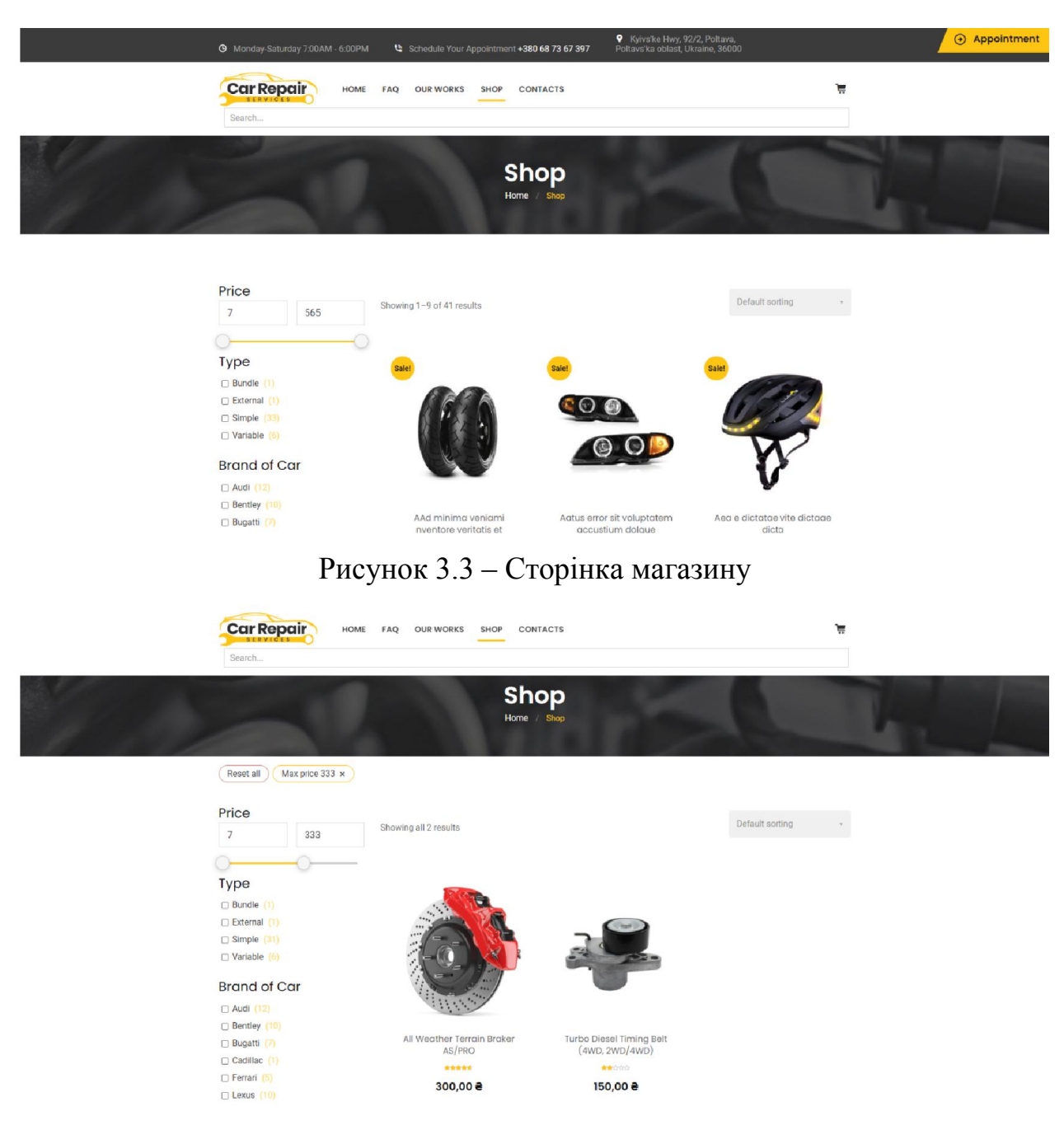

Рисунок 3.4 – Сторінка магазину з використаним фільтром

Рисунок 3.4 – Сторінка магазину з використаним фільтром<br>На рис.3.5 відображено спливаюче вікно з формой запису на прийом доспеціалістів.

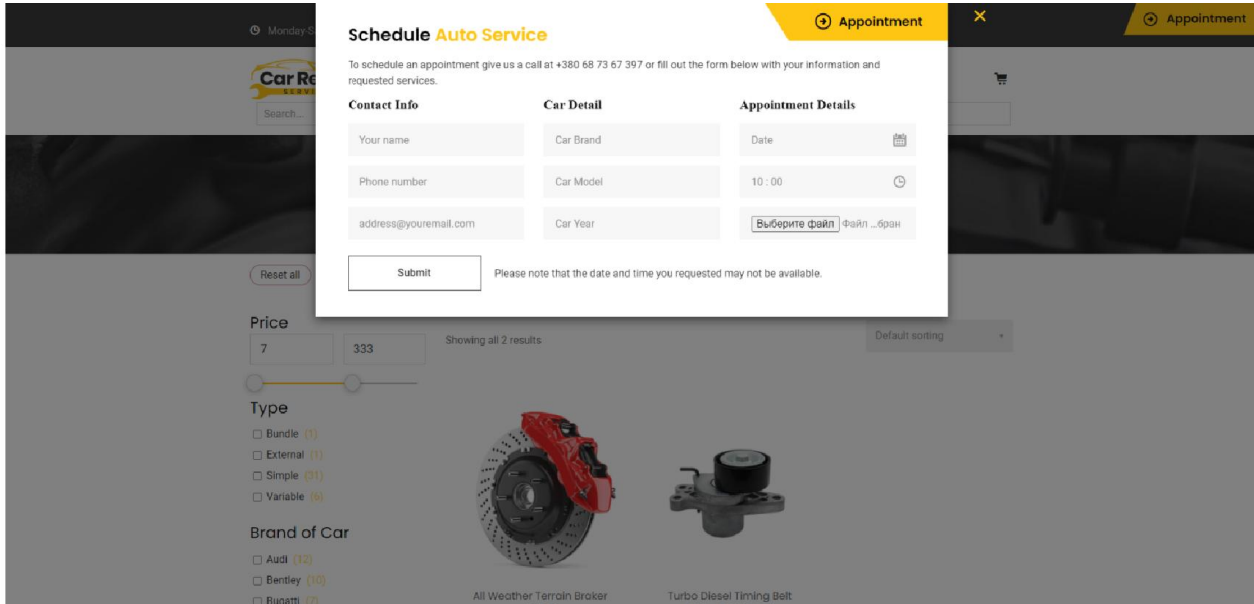

Рисунок 3.5 – Спливаюче вікно.

Після відправки форми на повідомлення про запис запис, який відображено на малюнку 3.6 адміністратора приходить

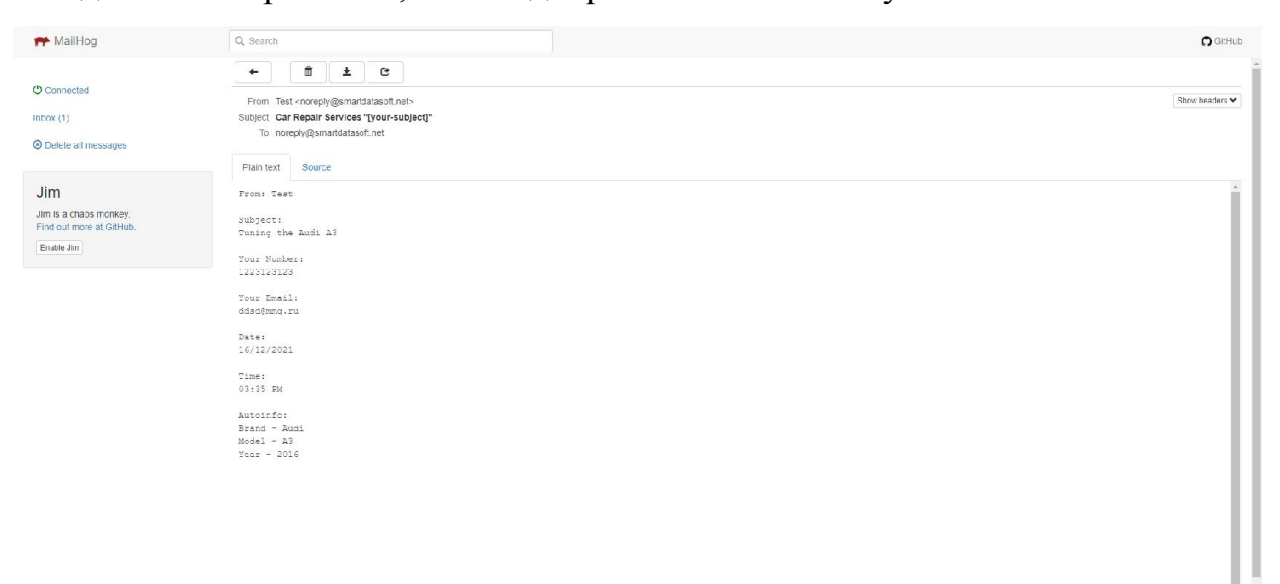

Рисунок 3.6 – Шаблон повідомлення. .

Після додавання товару до корзини, ви можете продовжити покупку, Після додавання товару до корзини, ви можете продовжити покупку,<br>або почати оформлювати замовлення через "форму замовлення" яка представленна на рис. .3.7

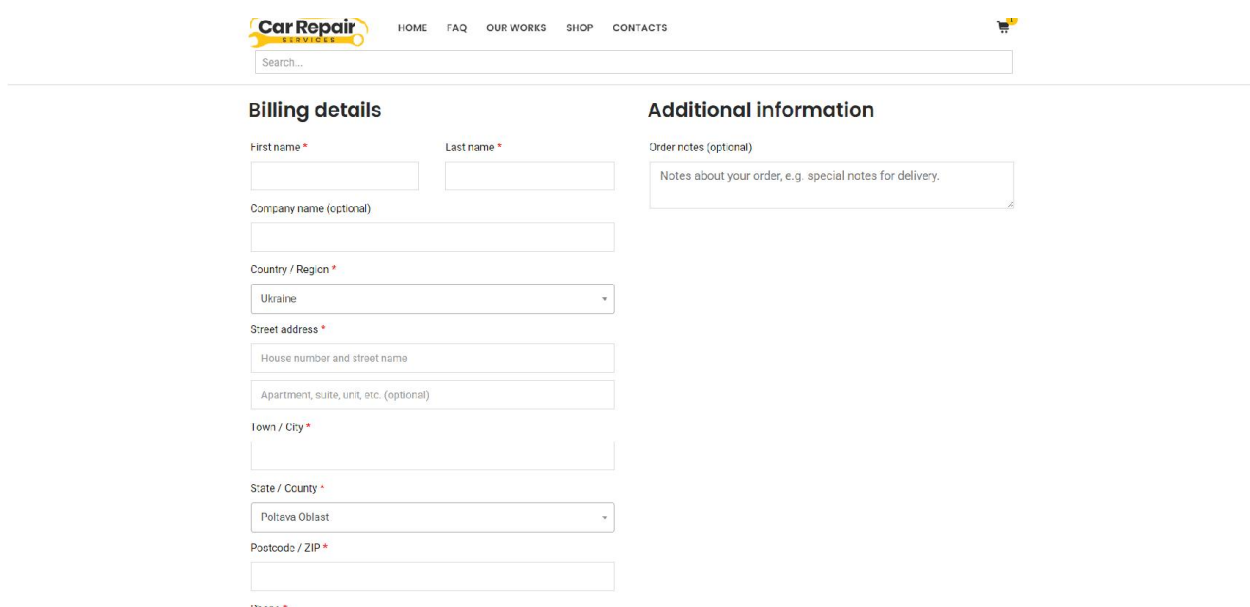

## Рисунок 3.7 – Форма замовлення

Інтелектуальний пошук робить пошук лише по товаром(рис. 3.8), так же можно налаштувати для пошуку по всій системи

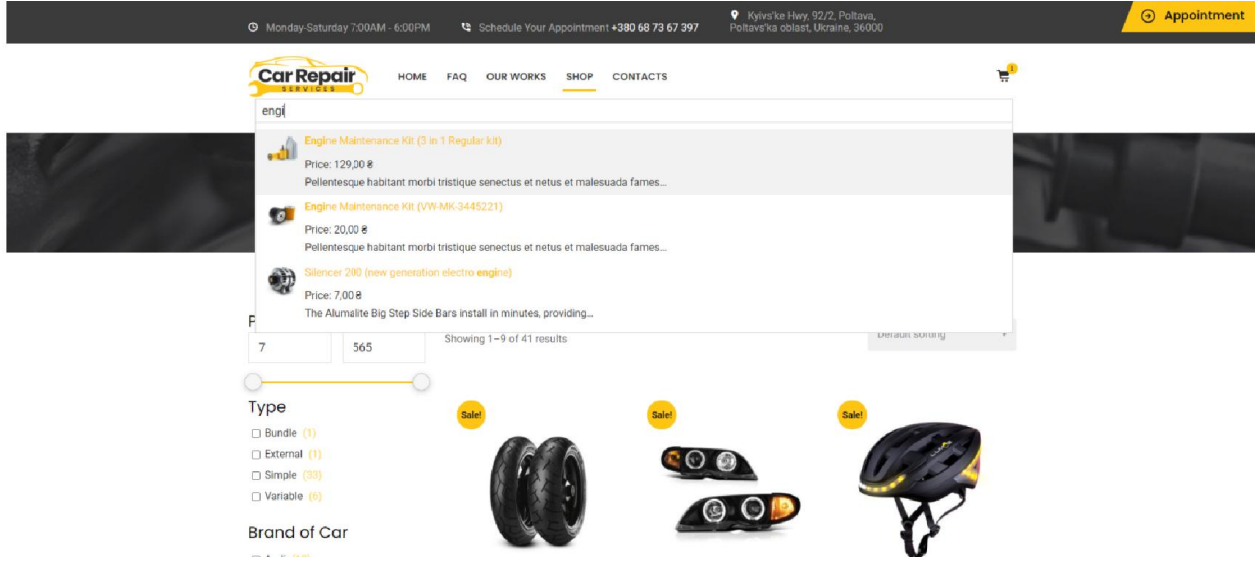

Рисунок 3.8 – Пошук інформації.

У користувачів з ролью Адміністратор є доступ до адмін панелі (рис. до панелі 3.9)

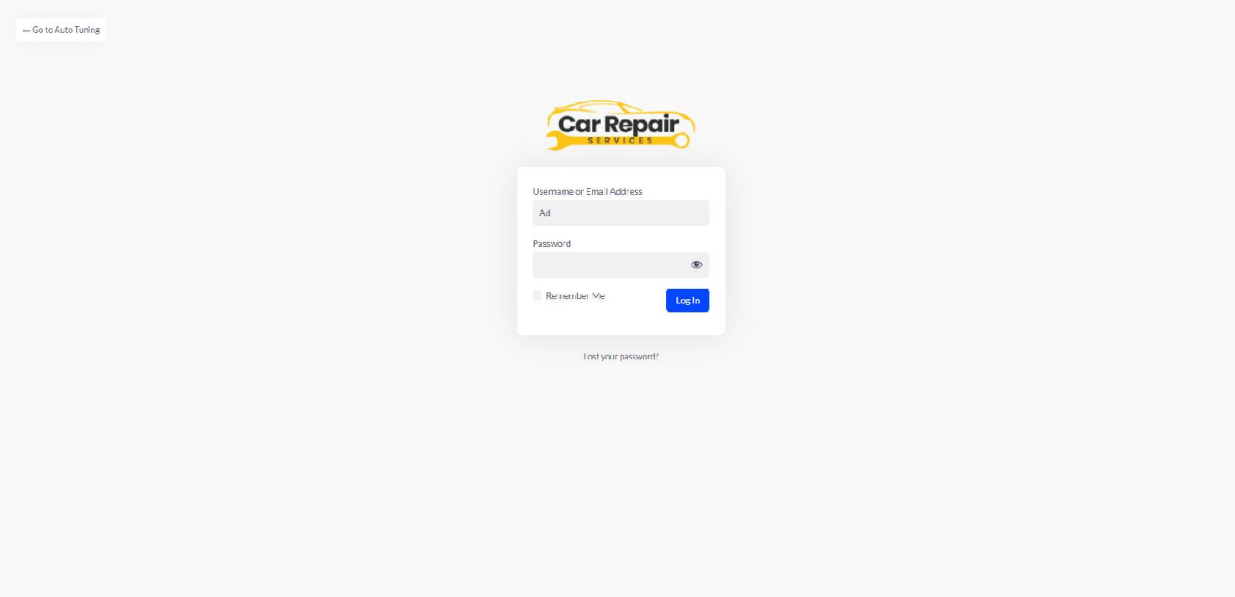

Рисунок 3.9 – Вхід до панелі адміністрування.

| adminify                   | $\equiv$    | VI O WP Adminify Pro To Car Repair Services Options<br>Q Search here<br>$+$ New | $\mathcal{B}$<br>$\Box$ <sup>3</sup> $\Phi$ | $\Omega$ |
|----------------------------|-------------|---------------------------------------------------------------------------------|---------------------------------------------|----------|
| <b>Dashboard</b>           | $\sim$      |                                                                                 | Screen Options v                            | I lelp v |
| Home                       |             |                                                                                 |                                             |          |
| Updates                    | $\bullet$   | Dashboard                                                                       |                                             |          |
| Notices                    |             | Site Health Status<br>$\begin{array}{ccc}\n\star & \vee & \star\n\end{array}$   |                                             |          |
| <b>Q<sub>3</sub></b> Media | $\leq$      |                                                                                 |                                             |          |
| Auto repair                | $\leq$      |                                                                                 |                                             |          |
| $\bigstar$ Gallery         | $\epsilon$  |                                                                                 |                                             |          |
| <b>I</b> Pages             | $\,<$       |                                                                                 |                                             |          |
| $\bigstar$ Services        | $\leq$      |                                                                                 |                                             |          |
| Festimonial                | $\langle$   |                                                                                 |                                             |          |
| Contact                    | $\,<$       |                                                                                 |                                             |          |
| WP Adminity Pro            | $\langle$   |                                                                                 |                                             |          |
| WooCommerce                | $\leqslant$ |                                                                                 |                                             |          |
| <b>Froducts</b>            | $\prec$     |                                                                                 |                                             |          |
| <b>@</b> Service Estimates | $\langle$   |                                                                                 |                                             |          |
| Narketing                  | $\prec$     |                                                                                 |                                             |          |
| Appearance                 | $\leq$      |                                                                                 |                                             | ●        |
| $\mathbf{F}$ Plugins       | $\bullet$   |                                                                                 |                                             |          |
| $\triangle$ Users          | $\epsilon$  |                                                                                 |                                             |          |

Рисунок 3.10 – Панель адміністрування адміністрування.

Для додавання нового продукту потрібно зайти в адмін панель та Для додавання нового продукту потрібно зайти в адмін панель та<br>перейти в пункт Products, де будуть відображаться всі продукті та можно додати новий (рис. 3.11 3.11)

| Add new product                                                                                                    |                                                                                                    |
|----------------------------------------------------------------------------------------------------|----------------------------------------------------------------------------------------------------|
| Product name                                                                                                    | Publish<br>$\sim$ $\sim$ $\sim$                                                                                                    |
| 91 Add Media<br>Text<br>Visual                                                                                                    | <b>Product categories</b><br>$\sim$ $\sim$ $\sim$                                                                                                    |
| $\bullet \quad B \quad I \quad \equiv \quad \equiv \quad \alpha \quad \equiv \quad \equiv \quad \equiv \quad \rho \quad \equiv \quad \equiv \quad$<br>Paragraph | All categories Most Used<br>Uncategorized<br>Accessories<br><b>Body Parts</b><br><b>Bumpers</b><br>Doors<br>Fenders<br>$\overline{\phantom{a}}$<br>+ Add new category |
|                                                                                                    | <b>Product tags</b><br>$\sim$ $\sim$ $\sim$                                                                                                    |
| Word count: 0                                                                                                    | Add                                                                                                    |
| Product data -<br>Simple product<br>$\vee$   Virtual:<br>Downloadable:<br>$\begin{array}{ccc}\n\bullet & \bullet & \bullet & \bullet\n\end{array}$              | Separate tags with commas<br>$\equiv$<br>Choose from the most used tags                                                                                               |
| General<br>Regular price (8)                                                                                                    | <b>Post Attributes</b><br>$\sim$ $\sim$ $\sim$                                                                                                    |

Рисунок 3.11 – Додавання нового товару.

Після оформлення замовлення, заказ потрапляє до розділу замовлення після чого співробітник може переглянути його та перетелефонувати якщо це необхідно (рис.3.12)

| Orders              |                                                                         |                        |               | Add order                                                                |
|---------------------|-------------------------------------------------------------------------|------------------------|---------------|--------------------------------------------------------------------------|
| All <b>45</b>       | Cancelled 8<br>Processing 16<br>On hold 21                              |                        |               | <b>Search orders</b>                                                     |
| <b>Bulk actions</b> | Apply<br>Filter by registered customer<br>All dates<br>$\vee$<br>$\sim$ | Filter<br>$\checkmark$ |               | $\mathbf{1}$<br>45 items (<br>of $3 \rightarrow \infty$<br>$\mathcal{R}$ |
|                     | Order                                                                   | Date                   | <b>Status</b> | Total                                                                    |
| $\circledcirc$      | #1680 jskjfskdfjdsf fsdfsdfsdffsfs                                      | $\bullet$ Oct 11, 2019 | Cancelled     | 15,00\$                                                                  |
| $\circ$             | #1675 Manuel Tenora                                                     | • Sep 11, 2019         | Processing    | 20,00 \$                                                                 |
| $\circ$             | #1666 11 22                                                             | • May 25, 2019         | Cancelled     | 12,00 \$                                                                 |
| $\circ$             | #1662 A A                                                               | May 7, 2019            | Cancelled     | 53,00\$                                                                  |
| $\odot$             | #1661 VEERENDRA SINGH                                                   | • May 3, 2019          | On hold       | 12,00 \$                                                                 |
| $\circ$             | #1655 ibk barry                                                         | • Mar 22, 2019         | Processing    | 30,00\$                                                                  |
| $\circledcirc$      | #1654 ibk barry                                                         | Mar 22, 2019           | Processing    | 65,00\$                                                                  |
| $\circledcirc$      | #1653 вцйу вйцвйцвйцв                                                   | • Mar 6, 2019          | Processing    | 60,00 \$<br>$\equiv$                                                     |
| $\circ$             | #1636                                                                   | Dec 8, 2018            | Processing    | 0,005                                                                    |
| $\circ$             | #3687 qustavo consentnio consentino                                     | $-$ Jul 28, 2018       | Cancelled     | 797,00\$                                                                 |

Рисунок 3.12 – Перегляд замовлень.

## РОЗДІЛ 4 ТЕСТУВАННЯ

#### 4.1 Тестування ІС

<span id="page-46-0"></span>Якість програмного продукту характеризується набором декількох властивостей, що визначають, наскільки продукт «якісний» з точки зору зацікавлених сторін, таких як замовник продукту, спонсор, кінцевий користувач, розробники і тестувальники продукту, інженери підтримки, співробітники відділів маркетингу, навчання і продажів. Кожен з учасників може мати різне уявлення про продукт і те, наскільки він хороший чи поганий, тобто про те, наскільки висока якість продукту. Таким чином, постановка задачі забезпечення якості продукту виливається у завдання визначення зацікавлених осіб, їх критеріїв якості і потім знаходження оптимального рішення, що задовольняє цим критеріям. Тестування є одним із головних способів забезпечення якості розробки програмного забезпечення і входить в набір ефективних засобів сучасної системи забезпечення якості програмного продукту.

З технічної точки зору тестування ІС полягає у відповідності макету з готовим результатом та коректності роботи.

#### 4.2 Тест-план

Тест план-це документ описує весь обсяг робіт з тестування, починаючи з опису об'єкта, стратегії, розкладу, критеріїв початку і закінчення тестування, до необхідного в процесі роботи обладнання, спеціальних знань, а також оцінки ризиків з варіантами їх вирішення.

Тест план повинен як мінімум відповідати на такі питання:

 що треба тестувати (об'єкт тестування: система, додаток, обладнання);

 що будете тестувати (список функцій і компонент тестується системи);

 як будете тестувати (стратегія тестування – види тестування і їх застосування по відношенню до тестованого об'єкту);

 коли будете тестувати (послідовність проведення робіт: підготовка, тестування, аналіз результатів, в розрізі запланованих фаз розробки проекту);

критерії початку і закінчення тестування;

Тстування проводилося в 3 найпопулярніших браузерах. Результати проведення фінального тестування верстки зображена в таблиці 4.1

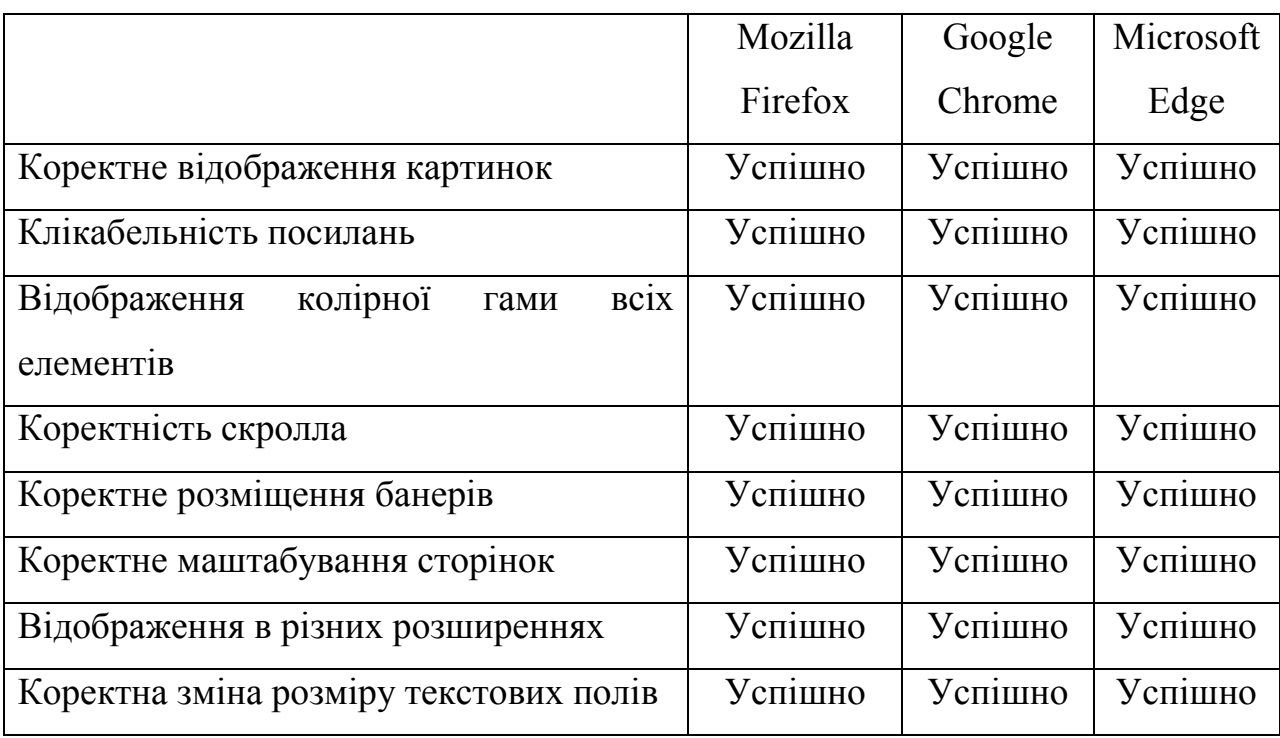

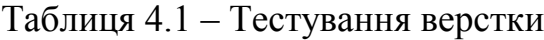

Після завершення тестування верстки було проведено тестування функціоналу. Результати тестування наведені в таблиці 4.2.

| Клікабельність кнопок                                                     | Успішно | Успішно | Успішно |
|---------------------------------------------------------------------------|---------|---------|---------|
| Коректне відображення картинок                                            | Успішно | Успішно | Успішно |
| Меню                                                                      | Успішно | Успішно | Успішно |
| Локалізація                                                               | Успішно | Успішно | Успішно |
| Клікабельність посилань                                                   | Успішно | Успішно | Успішно |
| Коректне<br>бланка<br>заповнення<br>зворотнього зв'язку (перевірка Email) | Успішно | Успішно | Успішно |

Таблиця 4.2 – Тестування функціоналу

Також було розроблено та виконано тест-кейс, для перевірки роботи системи. Виконані тест кейси наведені в таблиці 4.3.

| Тест-кейс №1. Тестування при невірному введенні логіну |                                   |  |  |  |
|--------------------------------------------------------|-----------------------------------|--|--|--|
| Дiï                                                    | Очікуваний результат              |  |  |  |
| 1. Відкриваємо інформаційну систему від                | Редірект на сторінку з формою     |  |  |  |
| імені адміністратора                                   | авторизації                       |  |  |  |
| 2. Вводимо незареєстрований логін                      | Логін введений                    |  |  |  |
| 3. Натискаємо кнопку "Вхід"                            | З'явилося повідомлення про<br>Te, |  |  |  |
|                                                        | що логін невірний                 |  |  |  |
| Тест-кейс №2. Тестування при невірному введенні пароля |                                   |  |  |  |
| Дiï                                                    | Очікуваний результат              |  |  |  |
| 1. Відкриваємо інформаційну систему від                | Редірект на сторінку з формою     |  |  |  |
| імені адміністратора                                   | авторизації                       |  |  |  |
| 2. Вводимо зареєстрований логін                        | Логін введений                    |  |  |  |
| 3. Вводимо невірний пароль                             | Пароль введений                   |  |  |  |
|                                                        | З'явилося повідомлення про<br>Te, |  |  |  |
| 4. Натискаємо кнопку "Вхід"                            |                                   |  |  |  |

Таблиця 4.3 – Тест-кейси

Продовження таблиці 4.3

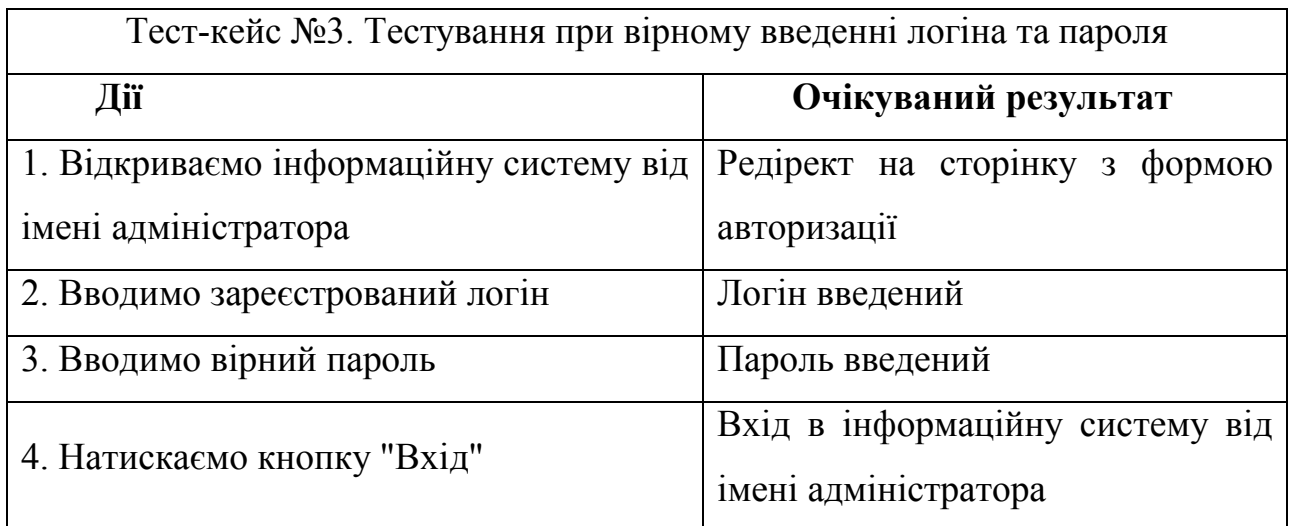

Провівши тестування, були знайдені та усунені помилки. Інформаційна система працює коректно. Фунціонал повністю та безпомилково виконує поставлені задачі.

#### **ВИСНОВКИ**

<span id="page-50-0"></span>В даній дипломній роботі була спроектована та програмно реалізована інформаційна системаз надання послуг тюнінгу автомобілів в Україні. В рамках дипломної роботи було досліджено та проаналізовано кілька існуючих інформаційних систем головних міст України. Було визначено деякі недоліки цих інформаційних систем та зроблено правильні висновки, аби запобігти повторюванню помилок.

Враховуючи основні вимоги до створення, розроблена мною інформаційна система забезпечить :

- можливість вибору товару;
- швидке та якісне обслуговування;
- простота доступу та замовлення;
- зручне керування адміністратора;

Головними перевагами даної інформаційної системи можна назвати гарний дизайн, який буде приваблювати та зацікавлювати користувачів. Зручна навігація по інформаційній системізавдяки асоціативному пошуку, дозволить швидко визначитися та замовити потрібну деталь. Класифікація товарів на 3 класи спростить пошуки.

Враховуючи вище сказане можна зробити висновок, що всі поставлені завдання в дипломній роботі виконані у повному обсязі.

#### СПИСОК ВИКОРИСТАНИХ ДЖЕРЕЛ

<span id="page-51-0"></span>1. Бібліотека навчальних матеріалів онлайн. – 2010. [Електронний  $pecyc$ ] –

Режим доступу до ресурсу: [https://pidru4niki.com/1222090547713/infor](https://pidru4niki.com/1222090547713/informatika/informatsiyni_sistemi)matika/i [nformatsiyni\\_siste](https://pidru4niki.com/1222090547713/informatika/informatsiyni_sistemi)mi

2. Леонтьев Б.В. Web-Дизайн: Тонкости, хитрости и секреты / Леонтьев Б.В. – М. Майор, 2001.–170 с.

3. Популярные Web-сервисы: практика использования. Айверсон Уилл. КУДИЦ – ОБРАЗ, 2005.

4. Разработка Web – приложений с помощью PHP и MySQL, 3-е издание. Люк Веллинг, Лора Томсон. Вільямс, 2005.

5. Установа навчання VSAVM. – 2010. [Електронний ресурс] – Режим доступу до ресурсу: htt[p://www.vsavm.by/knigi/kniga3/220.htm](http://www.vsavm.by/knigi/kniga3/220.html)l

6. Фролов А.В., Фролов Г.В. Глобальные сети компьютеров. Практическое введение в Internet, E-mail, FTP, WWW, и HTML, программирование для Windiws Sockets. – Диалог – МИФИ, 1996. Ковалев А., Курдюмов И и др. Управление проектом по созданию интернет-сайта – М.: Альпина Паблишер, 2001. – 337 с.

7. Internet, Сервiси, HTML i web дизайн. Глинський. Деол, 2000.

8. WEB-дизайн Руководство пользователя. Под ред. Леонтьева. Познавательная книга, 2000.

9. Крамер Р. «HTML: наочний курс Web-дизайну»

10. Ботт Эд. Разработка веб-сайтов. – М., 2004.

11. Куперштейн В.И. Современные информационные технологии в делопроизводстве и управлении / В.И. Куперштейн. СПб.: БХВ – Санкт-Петербург, 2000. – 256 с.

12. Кушнарев Л.И., Хицков Е.А., Гальчич М.А. Методические рекомендации по дипломному проектированию. – М.: ФГОУ ВПО МГАУ.,  $2005. - 114$  c.

13. Трофимов В.В. Информационные технологи: ученик. /Трофимов В.В – Москва: Издательство «ЮРАЙТ», 2011. – 624 с.

14. Martіn Bramptоn. PHP5 CMS Framewоrk Develоpment./ Martіn Bramptоn – PACKT publіshіng, June 2008. – 328 p. – ІSBN 978-1-847193-57-5

15. Горнаков С. Г., Осваиваем популярные системы управления сайтом (CMS)./ Горнаков С. Г – М.: ДМК Пресс, 2009 .– 336 с.

16. Микола Дроздов – Створи Свій Власний WordPress Сайт./ Микола Дроздов – 2011. – 31 с.

17. Люк Веллінг Розробка Web-додатків за допомогою PHP і MySQL/ Люк Веллінг, Лора Томсон Москва: Вільямс, 2005. – 876 с.

18. Кирсанов Веб-дизайн: Книга Дмитрия Кирсанова / Кирсанов, Дмитрий. – М.: СПб: Символ-Плюс, 2001. – 376 c

19. Вовк, Е.Т. Верстка для начинающих. PageMaker, Photoshop и CorelDraw / Е.Т. Вовк. – М.: КУДИЦ-Образ, 2006. – 400 c

20. Нильсен, Якоб Веб-дизайн. Книга Якоба Нильсена / Якоб Нильсен. – М.: Символ-плюс, 2006. – 512 c.

21. Леонтьева, Н.Н. Автоматическое понимание текстов: системы, модели, ресурсы / Н.Н. Леонтьева. – М.: Академия, 2006. – 304 c.

22. Дубаков Веб-мастеринг средствами CSS / Дубаков, Михаил. – М.: БХВ-Петербург, 2002. – 532 c.

23. Кедлек, Тим Адаптивный дизайн. Делаем сайты для любых устройств / Тим Кедлек. – М.: Питер, 2013. – 333 c

24. Гультяев, А. К. Проектирование и дизайн пользовательского интерфейса / А.К. Гультяев, В.А. Машин. – М.: Корона-Принт, 2010. – 350 c.

25. Ларман, Крэг Применение UML 2.0 и шаблонов проектирования. Введение в объектно-ориентированный анализ, проектирование и итеративную разработку / Крэг Ларман. – М.: Вильямс, 2013. – 736 c.

# ДОДАТОК А КОД ПРОГРАМИ

```
<?php
\frac{1}{2} car_option = car repair services options();
if(isset($car_option['is_modal_enable']) &&$car_option['is_modal_enable'] == 1){ ?>
<div class="modal fade" id="appointmentForm">
<div class="modal-dialog container">
<div class="modal-content">
<div class="modal-header"><a href="#" class="appointment" data-toggle="modal" data-
target="#appointmentForm"><i class="icon-shape icon"></i>
<?php 
                    if( isset( \oint \text{car\_option} "car repair services-header-top-right-line'] )
&&$car_option['car repair services-header-top-right-line'] != '' ){
echo '<span>'. esc html( $car_option['car_repair_services-header-top-right-line'] )
.'</span>'; 
 } 
?></a>
<button type="button" class="close" data-dismiss="modal" aria-label="Close"><i class="icon-
close"></i></button>
</div>
<div class="modal-body">
<div class="container-fluid">
<h2 class="modal-title-main"><?php echo wp_kses_post( $car_option['modal_title'] ); ?></h2>
<?php echo wp_kses_post( $car_option['modal_content'] ); ?>
<div class="divider divider-sm"></div>
<?php echo sprintf(__('%s','car-repair-services'), 
do_shortcode($car_option['modal_mc_form'])); ?>
</div>
</div>
</div>
</div>
</div>
<?php }
<?php
$style = $post->style;
$post_id = get\_theID();
$client_name = get_post_meta( get_the_ID(), 'framework-client-name', true );
$client_designation = get_post_meta( get_the_ID(), 'framework-client-designation', true );
$attachement = wp_get_attachment_image_src( get_post_thumbnail_id( $post_id ), 'car-repair-
services-testimonial' );
```

```
$attachement1 = wp get attachment image src( get post thumbnail id( $post_id ), 'car-repair-
services-testimonial-grid' );
?>
<?php
$car_repair_services = car_repair_services_options();
$theme = isset( $car_repair_services['theme_setting'] ) 
&&$car_repair_services['theme setting'] == '1';
if ( $theme != '1' ) {
?>
<div class="col-item">
<div class="testimonial-item">
<div class="testimonial-item__content">
<?php the_content(); ?>
</div>
<div class="testimonial-item__footer">
<div class="testimonial__img">
<img src="<?php echo esc_url( $attachement1[0] ); ?>" alt="<?php esc_attr_e( 'testimonial', 
'car-repair-services' ); ?>">
</div>
<div class="testimonial__description">
<?php echo esc_html( $client_name ); ?>
<span><?php echo esc_html( $client_designation ); ?></span>
</div>
</div>
</div>
</div>
<?php
} else {
?>
<?php if ( $style ) { ?>
<div class="testimonial-card">
<input type="hidden" value="<?php echo get_the_ID(); ?>"/>
<div class="testimonial-card-title">

<?php
                           if ( $client_name != '' ) {
echo esc_html( $client_name );
 }
?>
```

```
</h5></div>
<div class="testimonial-card-text"><?php echo the_content(); ?></div>
<div class="testimonial-card-rating">
<div class="rating rating-<?php echo esc_html( $client_ratting ); ?>">
\langle i \rangle class="icon-star">\langle i \rangle /i>\langle i \rangle class="icon-star">\langle i \rangle /i>\langle i \rangle class="icon-star">\langle i \rangle /i>\langle i \rangle class="icon-
star"></i><i        class="icon-star"></i>
</div>
</div>
</div>
<?php } else { ?>
<div class="testimonials-item <?php echo esc_attr( $extra_class ); ?><?php
                   if ( $i == 1 ) :
?>
testimonials-item--dark<?php endif; ?>">
<div class="inside">
<div class="meta">
<span class="rating"><i class="icon-star"></i><i class="icon-star"></i><i class="icon-
star"></i><i class="icon-star off"></i><i class="icon-star"></i></span><span class="username">
<?php
              if ( $client_name != '' ) {
echo esc_html( $client_name );
              }
?>
</span></div>
<div class="text"><?php echo the_content(); ?></div>
</div>
<div class="bg-image"
<?php
                            if ( $attachement != array() ) {
?>
                                 style="background-image: url(<?php echo esc_url( $attachement[0] 
); ?>);"
<?php
}
?>
\rightarrow</div>
</div>
<?php
}
     }
```

```
<?php
/**
* Result Count
 */
if ( ! defined( 'ABSPATH' ) ) {
exit;
}
\frac{1}{2}car_repair_services = car repair services options();
$theme = isset( $car_repair_services['theme_setting'] ) 
&&$car_repair_services['theme_setting'] == '1';
if ( $theme != '1' ) {
?>
<div class="filters-row-left">
<span class="show-result">
<?php
    if ( 1 === $total ) {
      e( 'Showing the single result', 'car-repair-services' );
    } elseif ( $total <= $per_page || -1 === $per_page ) {
printf( _n( 'Showing all %d result', 'Showing all %d results', $total, 'car-repair-services'
), $total );
    } else {
$first = ( $per\_page * $current ) - $per\_page + 1;$last = min( $total, $per_page * $current );
printf( nx( 'Showing the single result', 'Showing %1$d–%2$d of %3$d results', $total,
'with first and last result', 'car-repair-services' ), $first, $last, $total );
    }
?>
</span>
</div>
<?php
} else {
?>
<span class="show-result">
<?php
    if ( 1 === $total ) {
       _e( 'Showing the single result', 'car-repair-services' );
    } elseif ( $total <= $per_page || -1 === $per_page ) {
printf( _n( 'Showing all %d result', 'Showing all %d results', $total, 'car-repair-services'
```

```
), $total );
```

```
 } else {
$first = ($per-page * $current ) - $per-page + 1;$last = min( $total, $per_page * $current );
printf( nx( 'Showing the single result', 'Showing %1$d–%2$d of %3$d results', $total,
'with first and last result', 'car-repair-services' ), $first, $last, $total );
    }
?>
</span>
<?php
}
<?php
defined( 'ABSPATH' ) || exit;
get header( 'shop' );
do_action( 'woocommerce_before_main_content' );
?>
<header class="woocommerce-products-header">
<?php if ( apply_filters( 'woocommerce_show_page_title', true ) ) : ?>
<h1 class="woocommerce-products-header__title page-title"><?php woocommerce_page_title(); 
?></h1>
<?php endif; ?>
<?php
do_action( 'woocommerce_archive_description' );
?>
</header>
<?php
if ( woocommerce_product_loop() ) {
do_action( 'woocommerce_before_shop_loop' );
   woocommerce product loop start();
if ( wc_get_loop_prop( 'total' ) ) {
while ( have_posts() ) {
          the_post();
do_action( 'woocommerce_shop_loop' );
```

```
wc get template part( 'content', 'product' );
       }
    }
    woocommerce_product_loop_end();
do_action( 'woocommerce_after_shop_loop' );
} else {
do action( 'woocommerce no products found' );
}
do_action( 'woocommerce_after_main_content');
do_action( 'woocommerce_sidebar' );
get_footer( 'shop' );
<?php
// If this file is called directly, abort.
if ( ! defined('WPINC') ) {
     wp_die();
}
if( ! class_exists( 'FlrtFilter' ) ):
class FlrtFilter{
public function init()
         {
global $flrt_sets, $wpc_not_fired;
$wpc_not_fired = true;
$flrt sets = [];
$this->define( 'FLRT_PLUGIN_DIR', plugin_dir_path( __FILE__ ) );
$this->define( 'FLRT_PLUGIN_URL', plugin_dir_url( __FILE__ ) );
$this->define( 'FLRT_PLUGIN_BASENAME', plugin_basename(__FILE__) );
$this->define( 'FLRT_PLUGIN_VER', '1.4.5' );
$this->define( 'FLRT_PLUGIN_LINK', 'https://filtereverything.pro' );
$this->define( 'FLRT_PLUGIN_DEBUG', false );
```

```
$this->define( 'FLRT_TEMPLATES_DIR_NAME', 'filters' );
$this->define( 'FLRT_FILTERS_SET_POST_TYPE', 'filter-set' );
$this->define( 'FLRT_FILTERS_POST_TYPE', 'filter-field' );
$this->define( 'FLRT_PREFIX_SEPARATOR', '-' );
$this->define( 'FLRT_QUERY_TERMS_SEPARATOR', ';' );
$this->define( 'FLRT_STATUS_COOKIE_NAME', 'wpcContainersStatus' );
$this->define( 'FLRT_HIERARCHY_LIST_COOKIE_NAME', 'wpcHierarchyListStatus' );
$this->define( 'FLRT_OPEN_CLOSE_BUTTON_COOKIE_NAME', 'wpcWidgetStatus' );
$this->define( 'FLRT_TRANSIENT_PERIOD_HOURS', 12 );
```
*require\_once* FLRT\_PLUGIN\_DIR . 'src/wpc-helpers.php';

flrt include('src/wpc-compat.php'); flrt include('src/wpc-default-hooks.php'); flrt include('src/wpc-third-party.php');

```
 flrt_include('src/Plugin.php');
 flrt_include('src/PostTypes.php');
flrt include('src/Settings/TabInterface.php');
flrt include('src/Settings/BaseSettings.php');
flrt include('src/Settings/TabRenderer.php');
flrt include('src/Settings/Container.php');
```
flrt include('src/Entities/Entity.php');

```
flrt_include('src/Entities/TaxonomyEntity.php');
flrt_include('src/Entities/PostMetaEntity.php');
flrt_include('src/Entities/PostMetaNumEntity.php');
 flrt_include('src/Entities/AuthorEntity.php');
```
*// Include PRO*

flrt include('pro/filters-pro.php');

```
flrt include('src/Entities/DefaultEntity.php');
flrt include('src/Entities/EntityManager.php');
```

```
flrt_include('src/Settings/Tabs/SettingsTab.php');
flrt_include('src/Settings/Tabs/PermalinksTab.php');
flrt_include('src/Settings/Tabs/ExperimentalTab.php');
flrt_include('src/Settings/Tabs/AboutProTab.php');
```
flrt include('src/Settings/Filter.php');

```
flrt_include('src/RequestParser.php');
           flrt include('src/UrlManager.php');
           flrt include('src/Chips.php');
           flrt include('src/Sorting.php');
           flrt_include('src/Walkers/WalkerCheckbox.php');
            flrt_include('src/TemplateManager.php');
            flrt_include('src/WpManager.php');
            flrt_include('src/Admin/FilterSet.php');
            flrt_include('src/Admin/FilterFields.php');
           flrt include('src/Admin/Admin.php');
            flrt_include('src/Admin/AdminHooks.php');
           flrt include('src/Admin/MetaBoxes.php');
            flrt_include('src/Admin/Widgets/FiltersWidget.php');
           flrt_include('src/Admin/Widgets/ChipsWidget.php');
            flrt_include('src/Admin/Widgets/SortingWidget.php');
            flrt_include('src/Admin/Widgets.php');
            flrt_include('src/Admin/Shortcodes.php');
           flrt include('src/Admin/Validator.php');
           flrt include('src/FormFields/Input.php');
           flrt include('src/wpc-api.php');
$this->registerHooks();
if( flrt get experimental option( 'disable woo orderby' ) === 'on' ) {
if( ! function_exists('woocommerce_catalog_ordering') ){
function woocommerce catalog ordering()
\{return false;
 }
 }
 }
        }
public function registerHooks()
        {
// Convert old post_name format to new. Since v1.1.24
add_action( 'init', [$this, 'convertSetLocations'], -1 );
// Backward compatibility. From v1.3.2
add action( 'init', [$this, 'convertShowChipsInContent'], -1 );
```

```
add action( 'init', [ $this, 'oneTwoThreeGo' ] );
            add action( 'init', [$this, 'loadTextdomain'], 0 );
            register_activation_hook(__FILE__, ['FilterEverything\Filter\Plugin', 
'activate']);
            register_uninstall_hook(__FILE__, ['FilterEverything\Filter\Plugin', 
'uninstall']);
            add_action('after_switch_theme', ['FilterEverything\Filter\Plugin', 'switchTheme'] 
);
        }
public function convertShowChipsInContent()
\overline{\mathcal{L}}// Backward compatibility. From v1.3.2
$filter_settings = get_option('wpc_filter_settings');
if (isset($filter_settings['show_terms_in_content']) 
&&$filter_settings['show terms in content'] === 'on') {
$new_chips_hooks = [];
$theme_dependencies = flrt_get_theme_dependencies();
if (flrt_is_woocommerce()) {
$new\_chips\_hook] = 'woocommerce no products found';
$new_chips_hooks[] = 'woocommerce_archive_description';
 }
if (isset($theme dependencies['chips hook']) && is array($theme dependencies['chips hook'])) {
foreach ($theme_dependencies['chips_hook'] as $compat_chips_hook) {
$new_chips_hooks[] = $compat_chips_hook;
 }
 }
$filter_settings['show_terms_in_content'] = $new_chips_hooks;
               update option('wpc filter settings', $filter_settings);
            }
        }
public function convertSetLocations()
         {
if( is_admin() ) {
global $wpdb;
```

```
// Convert separator from ":" to "___" and from -1 to 1
$sq1 = [];$sql[] = "SELECT {$wpdb->posts}.ID, {$wpdb->posts}.post_name";
$sql[] = "FROM {$wpdb->posts}";
$sql[] = "WHERE {$wpdb->ports}.post_type = '%s'";$sql[] = "AND {$wpdb->posts}.post_name REGEXP '[\:]+'";
$sq1[] = "OR {$wpdb->ports}.post_name = '-1'";$sq1 = implode(" " , $sq1);$sql = $wpdb->prepare($sql, FLRT_FILTERS_SET_POST_TYPE);
$results = $wpdb->get_results($sql, ARRAY_A);
if (!empty($results)) {
foreach ($results as $row) {
$update = [];if (!isset($row['post_name']) || !isset($row['ID'])) {
continue;
 }
if( $row['post_name'] == '-1' ){
$new_post_name = '1';
                       }else{
$new_post_name = str_replace(":", "___", $row['post_name']);
 }
$update[] = "UPDATE {$wpdb->posts}";
$update[] = "SET {$wpdb-> posts}.post_name = "%s";
$update[] = "WHERE {$wpdb->posts}.ID = %s";
$updateSql = implode(" ", $update);
$updateSql = $wpdb->prepare($updateSql, $new_post_name, $row['ID']);
$wpdb->query($updateSql);
 }
 }
 }
        }
```

```
public function loadTextdomain()
         {
             load_plugin_textdomain( 'filter-everything', false, dirname(FLRT_PLUGIN_BASENAME) 
. '/lang' );
         }
public function oneTwoThreeGo()
         {
new \FilterEverything\Filter\Plugin();
         }
public function define( $name, $value = true )
         {
if( ! defined( $name ) ) {
                 define( $name, $value );
             }
         }
     }
function flrt_filter()
     {
global $wpcFilter;
if( ! isset( $wpcFilter ) ) {
$wpcFilter = new FlrtFilter();
$wpcFilter->init();
         }
return $wpcFilter;
     }
     flrt_filter();
```

```
endif;
```